# **Per iniziare**

- 1. [Contenuto della confezione](#page-1-0)
- 2. [Impostazione iniziale](#page-3-0)

# **Divertirsi con le foto**

- 3. [Visualizzazione di fotografie](#page-7-0)
- 4. [Copia delle fotografie](#page-13-0)
- 5. [Visualizzazione delle foto in sequenza](#page-19-0)
- 6. [Eliminazione e Rotazione delle foto](#page-26-0)

# **Ottimizzazione della visualizzazione delle foto**

- 7. [Selezione della luminosità e della lingua e impostazione dell'orario](#page-29-0)
- 8. [Controllo dello stato del display](#page-36-0)
- 9. [Cura del display](#page-38-0)

# **Ottenere aiuto**

- 10. [Domande frequenti](#page-40-0)
- 11. [Assistenza e Garanzia](#page-43-0)

# **Appendice**

- 12. [Specifiche](#page-45-0)
- 13. [Politica Philips per i Difetti Dei Pixel](#page-49-0)
- 14. [Norme](#page-53-0)

## **Per iniziare**

### <span id="page-1-3"></span><span id="page-1-2"></span>• **[Contenuto della](#page-1-1)  [confezione](#page-1-1)**

<span id="page-1-1"></span><span id="page-1-0"></span>• **[Impostazione iniziale](#page-3-1)**

## **Contenuto della confezione**

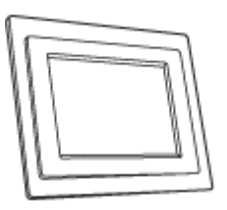

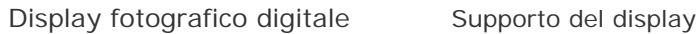

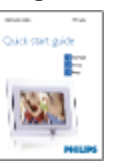

Guida rapida Manuale d'istruzioni in formato

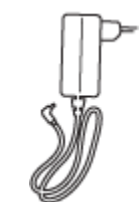

Adattatore di alimentazione

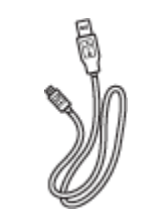

Cavo USB per PC (spina maschio di tipo A)

## **Cosa altro serve**

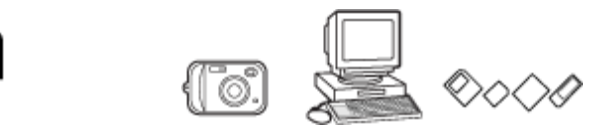

elettronico

Cavo USB per fotocamera digitale (USB con connettore femmina, di tipo A)

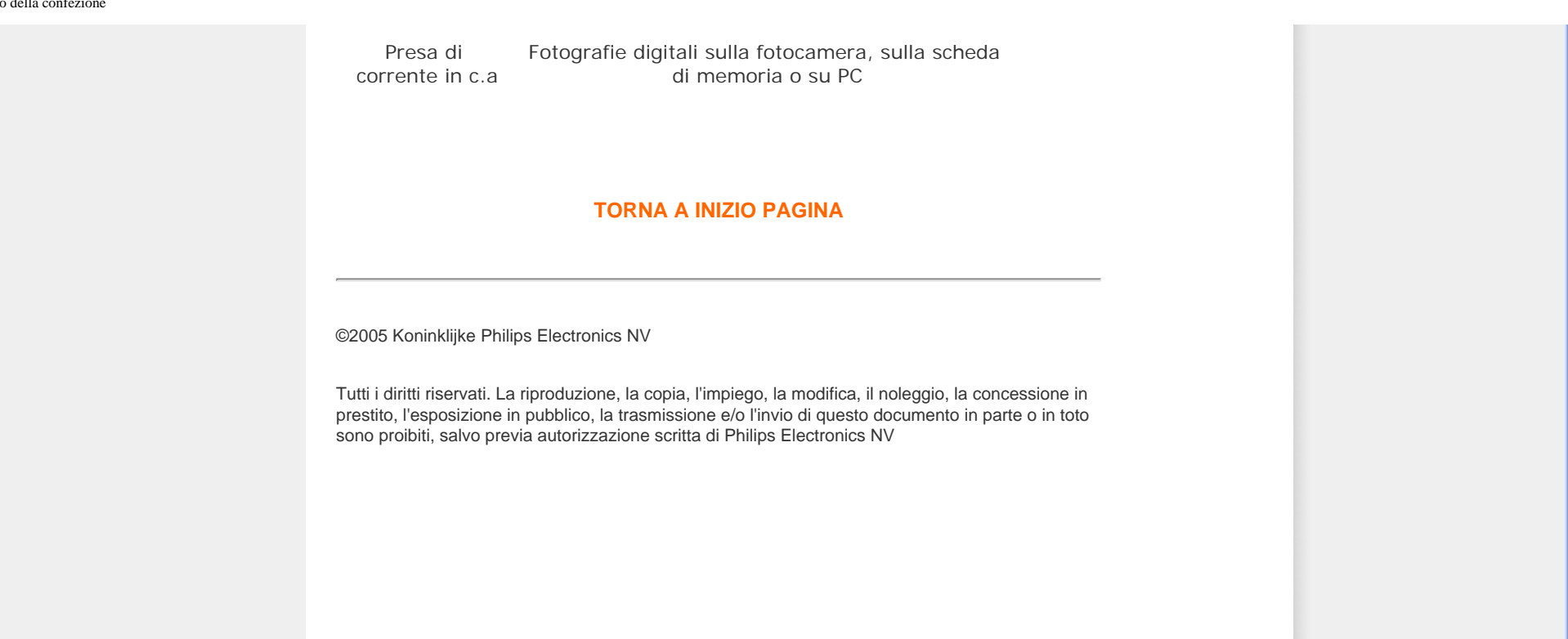

## **Per iniziare**

- <span id="page-3-1"></span>• **[Contenuto della](#page-1-3)  [confezione](#page-1-3)**
- <span id="page-3-0"></span>• **Impostazione iniziale**

#### **Impostazione iniziale**

Il display digitale per fotografie Philips può essere posizionato sia verticalmente che orizzontalmente, per meglio adattarsi all'orientamento delle foto. Grazie alla batteria interna ricaricabile può essere spostato e utilizzato per mostrare le fotografie, senza doversi preoccupare del cavo di alimentazione. Oppure, può essere collegato alla presa di alimentazione e posizionato in qualsiasi punto della stanza per la visualizzazione continua delle foto.

#### **A. Rimozione dei sacchetti e delle pellicole protettive dagli elementi**

- Inserire la testa del basamento nella presa
- Ruotare in senso orario finché non si blocca in posizione

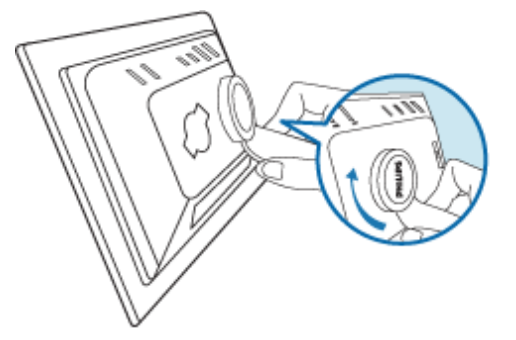

#### **B. Collegamento alla sorgente di alimentazione**

• Inserire in una presa di corrente il cavo di alimentazione collegato al display. La batteria interna comincia a ricaricarsi e il LED della batteria diventa arancione.

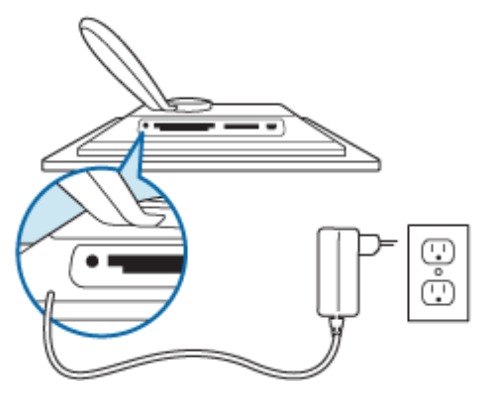

## **Posizione dei tasti di comando**

Per utilizzare il display, premere i tasti sul retro. Il display LCD mostra inoltre l'icona della funzione di ciascun tasto nella medesima posizione.

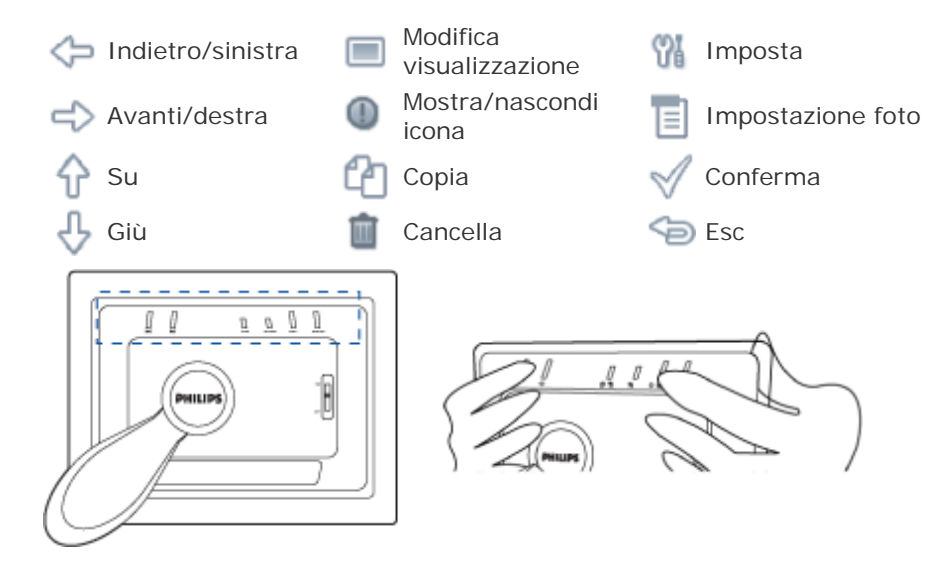

## **C. Accendere il display**

**•** Spostare l'interruttore di accensione su ON Il LED di alimentazione diventa verde e compare la schermata di avvio.

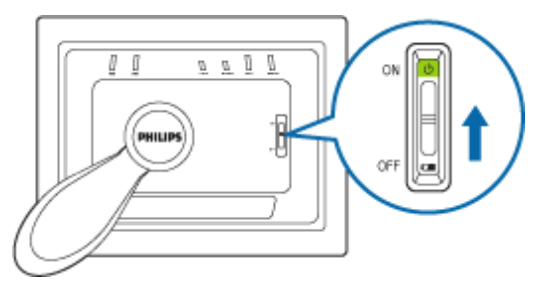

Compare la schermata seguente, che visualizza una foto precaricata.

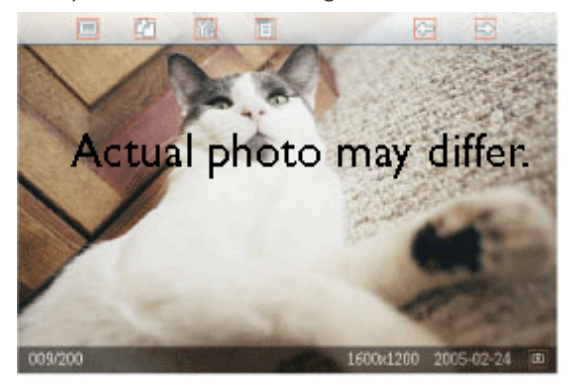

## **D. Scegliere la lingua preferita**

•<br>**•** Premere il tasto <sup>10</sup> (il 3<sup>o</sup> da sinistra sul retro del display) Compare un menu con le impostazioni generali del display.

- Usare il tasto  $\bigcap_{i=1}^{\infty}$  o  $\bigcap_{i=1}^{\infty}$  per selezionare *Lingua* e premere il tasto  $\bigcap_{i=1}^{\infty}$  per confermare.
	- Usare il tasto  $\Box$  o  $\Diamond$  per selezionare la lingua preferita. Premere  $\Diamond$  per confermare la selezione. La nuova impostazione ù immediatamente attiva.

Premere un'altra volta per uscire dal menu *Lingua.*

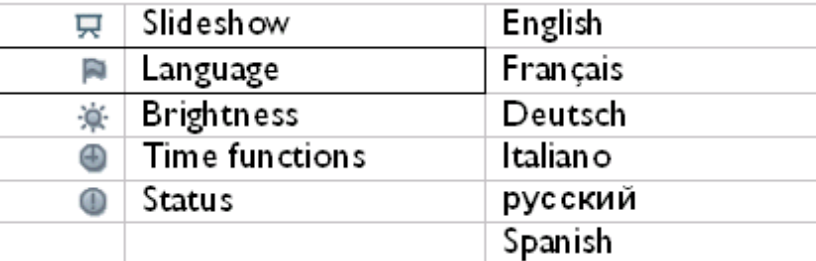

**•**

**•**

Impostazione iniziale

## **TORNA A INIZIO PAGINA**

## **Divertirsi con le foto**

- <span id="page-7-1"></span>• **Visualizzazione di fotografie**
- **[Copia delle fotografie](#page-13-1)**
- **[Visualizzazione delle foto in](#page-19-1)  [sequenza](#page-19-1)**
- <span id="page-7-0"></span>• **[Eliminazione e Rotazione delle](#page-26-1)  [foto](#page-26-1)**

## **Visualizzazione di fotografie**

Se nel Photo Display non è inserita ad alcuna scheda di memoria e se non è collegata alcuna fotocamera digitale, vengono visualizzate le foto archiviate al suo interno. Se è inserita una scheda di memoria o se è collegata una fotocamera digitale, il Photo Display visualizza le fotografie presenti sul supporto o sul dispositivo inserito per ultimo.

E' possibile selezionare tre diverse modalità di visualizzazione. Premere  $\Box$  (il 1<sup>0</sup> da sinistra sul retro del display) per commutare le tre diverse modalità di visualizzazione;

usare  $\Box$  per visualizzare la foto precedente e  $\Box$  per visualizzare la foto successiva

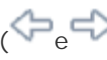

sono i primi due tasti da destra sul retro del display).

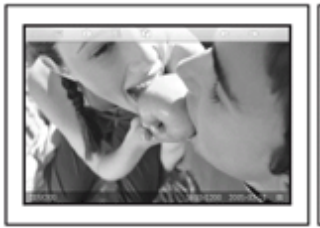

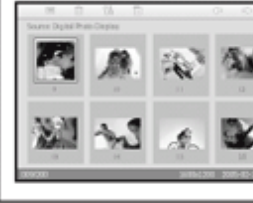

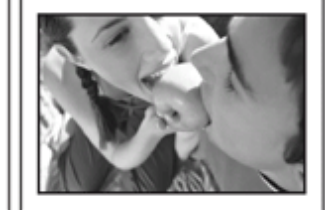

**Browse mode Thumbnail mode** ANTEPRIMA - Elenco delle foto.

**Slideshow mode** 

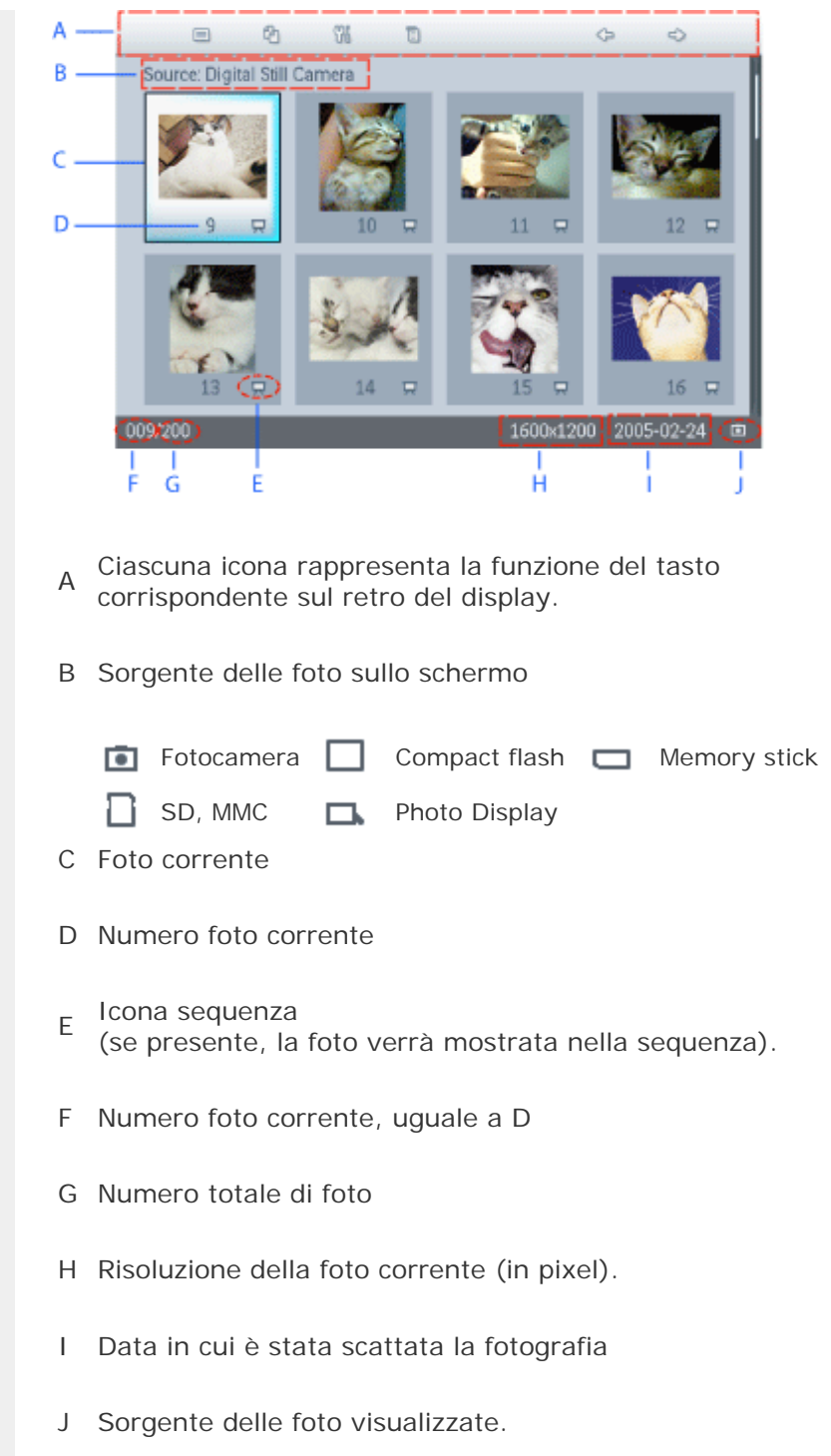

SEQUENZA- Visualizzazione automatica delle fotografie, a rotazione

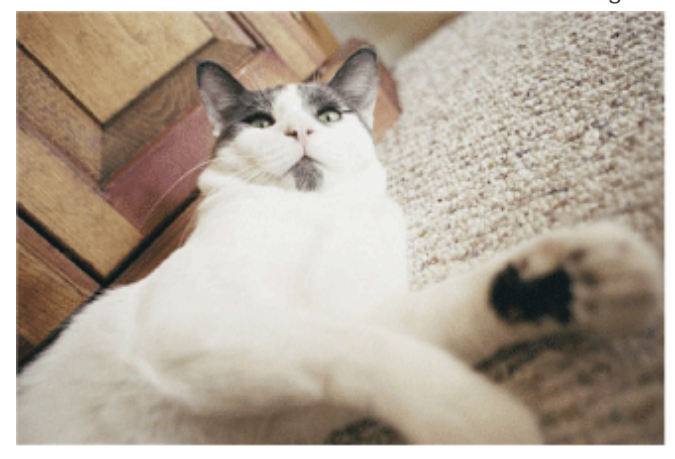

SFOGLIA—Visualizzazione manuale. (visualizza formato e data).

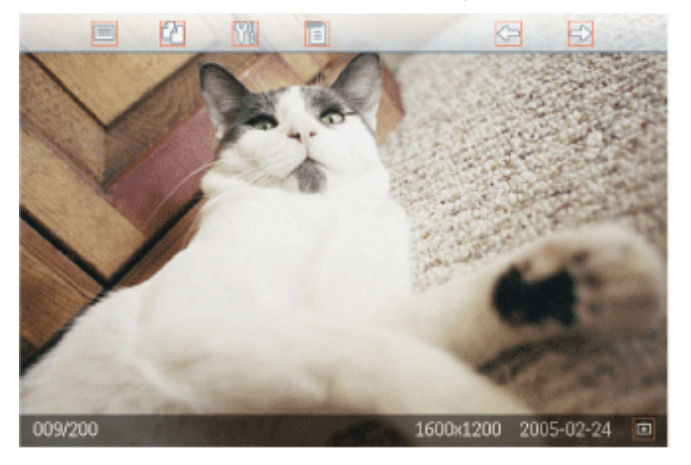

Ciascuna icona rappresenta la funzione del tasto corrispondente sul retro del display.

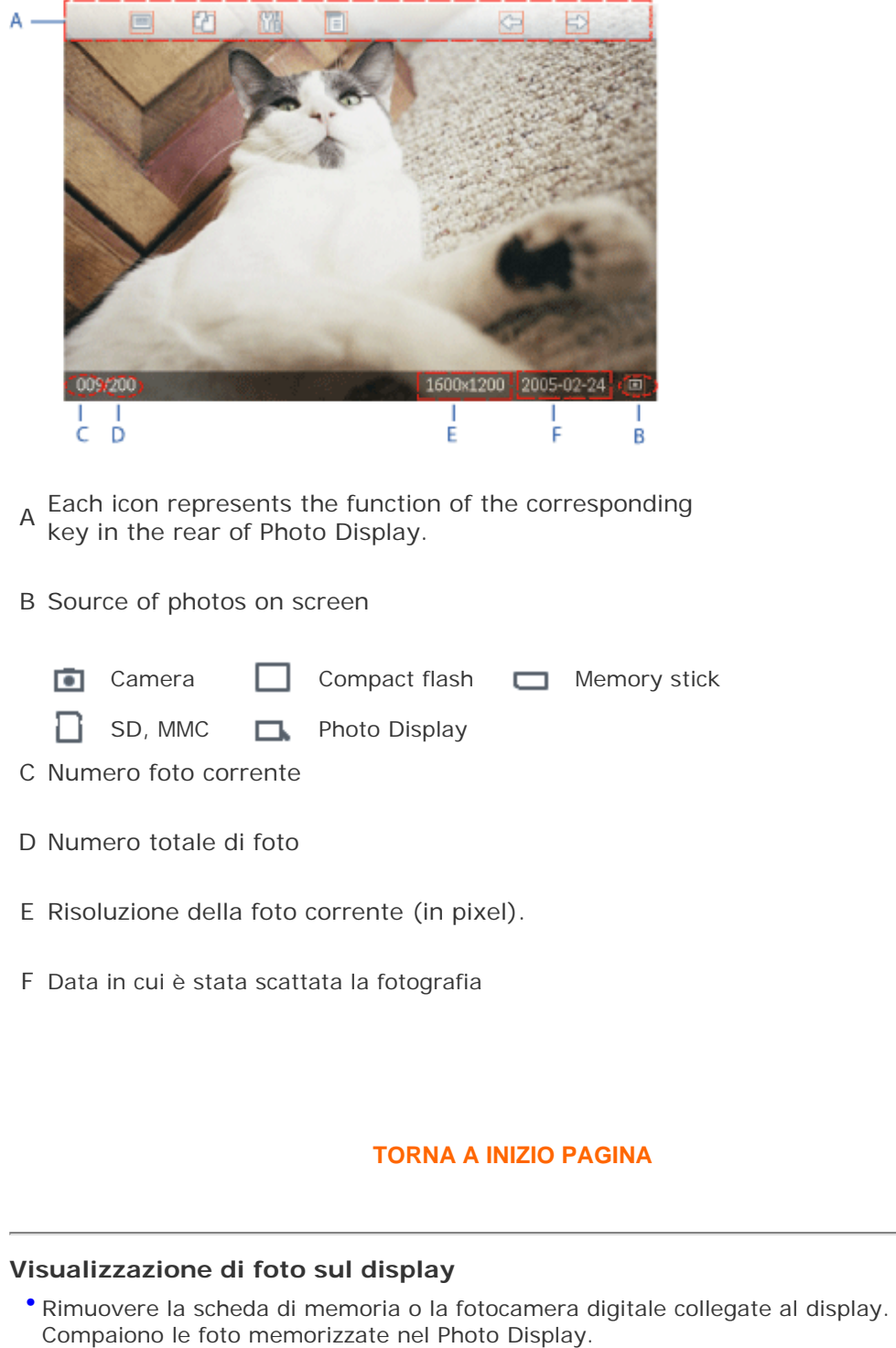

#### **Visualizzazione di foto da una scheda di memoria**

- Inserire la scheda di memoria nell'alloggiamento nel telaio:
- Per le schede Compact Flash, inserire la scheda rivolta verso il BASSO nell'alloggiamento piè grande.
- Per le schede SD, MMC o Memory Stick, inserire la scheda rivolta verso l'alto nell'alloggiamento piè piccolo, finché non si blocca in posizione.

Dopo qualche istante vengono visualizzate le foto presenti sulla scheda.

Come rimuovere una scheda di memoria:

Per rimuovere una scheda Compact Flash, estrarla lentamente.

Per rimuovere schede SD, MMC o Memory Stick, premere nuovamente la scheda per sbloccarla e quindi estrarla.

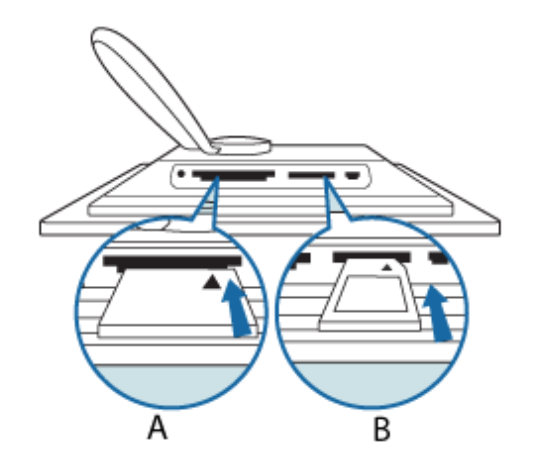

- A Scheda CF
- B Scheda SD/ MMC/MS

#### **Visualizzazione di foto da una fotocamera digitale**

- Collegare al Photo Display il *cavo USB verso la fotocamera digitale* .
- Collegare la fotocamera digitale al cavo USB fornito in dotazione all'apparecchio.
- Collegare tra loro i due cavi USB e commutare la fotocamera in modalità riproduzione. (Nota: Alcune fotocamere non supportano la riproduzione diretta)

Dopo qualche istante vengono visualizzate le foto presenti sulla fotocamera

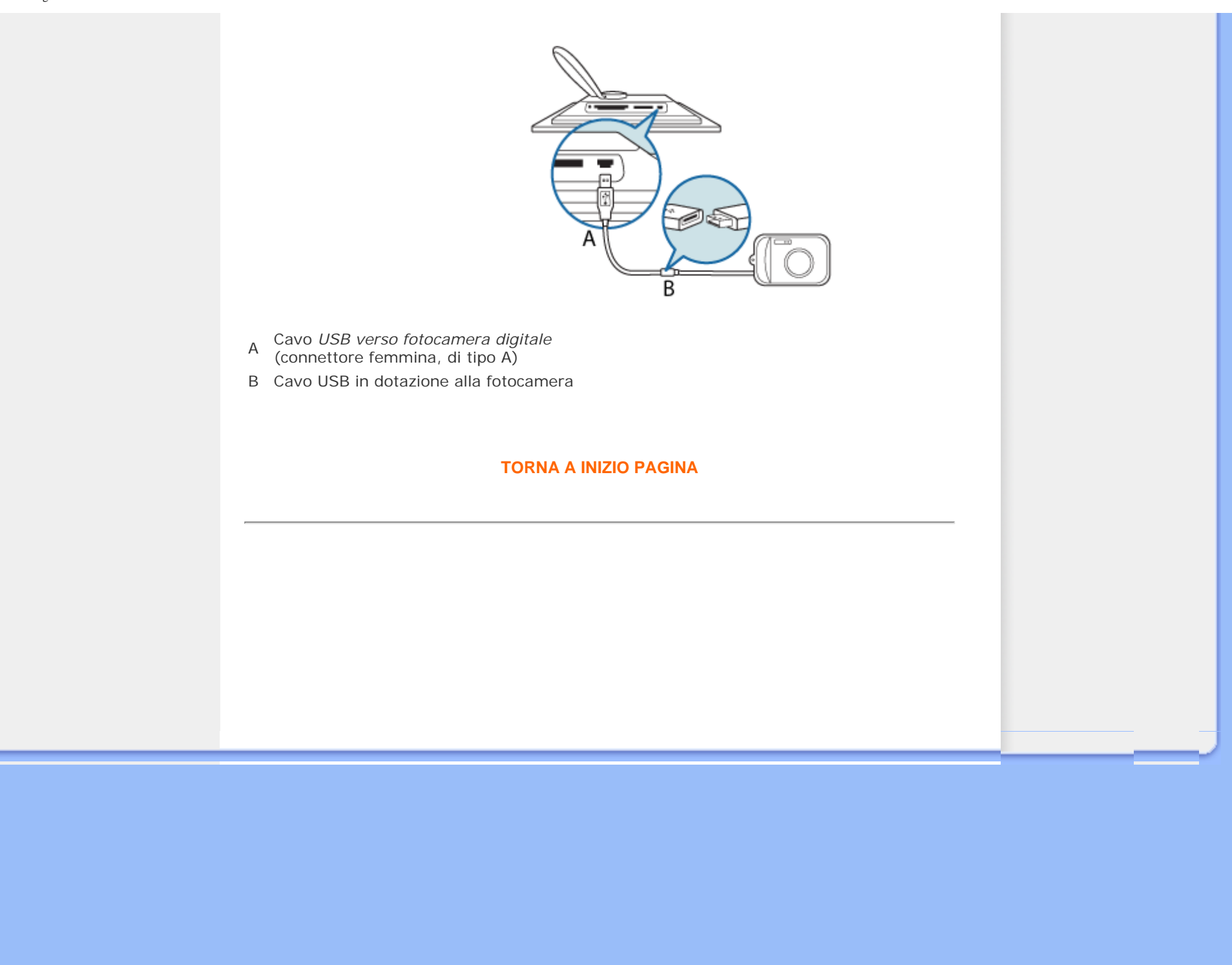

## **Divertirsi con le foto**

- <span id="page-13-2"></span><span id="page-13-1"></span>• **[Visualizzazione di fotografie](#page-7-1)**
- **Copia delle fotografie**
- **[Visualizzazione delle foto in](#page-19-1)  [sequenza](#page-19-1)**
- <span id="page-13-0"></span>• **[Eliminazione e Rotazione delle](#page-26-1)  [foto](#page-26-1)**

#### **Copia delle fotografie**

E' possibile copiare le fotografie presenti su una scheda di memoria, su una fotocamera digitale o sul PC sul Photo Display. Photo Display conserverà quindi internamente una copia ridimensionata della foto originale. La copia ridimensionata rimarrà all'interno del Photo Display finché non verrà cancellata.

La memoria interna di Photo Display archivierà 50 o più foto. Fare riferimento alla sezione Eliminazione delle foto per apprendere come eliminare le foto archiviate in Photo Display.

#### **Copia da una fotocamera digitale o da una scheda di memoria**

E' possibile copiare le fotografie singolarmente in modalità Sfoglia oppure piè foto contemporaneamente in modalità Anteprima.

#### **Copia delle foto singolarmente in modalità Sfoglia**

- Accendere Photo Display e modificare la modalità di visualizzazione su *Sfoglia.*
- Collegare la fotocamera digitale o inserire la scheda di memoria in Photo Display. Compaiono le fotografie presenti sulla fotocamera o sulla scheda di memoria.

Nota: alcune fotocamere non supportano la riproduzione diretta. In questi casi usare la scheda memoria.

• Con a video la foto da copiare, premere il tasto  $\int$  (il 4<sup>o</sup> da sinistra sul retro del display). Compaiono quattro differenti ientamenti della foto selezionata.

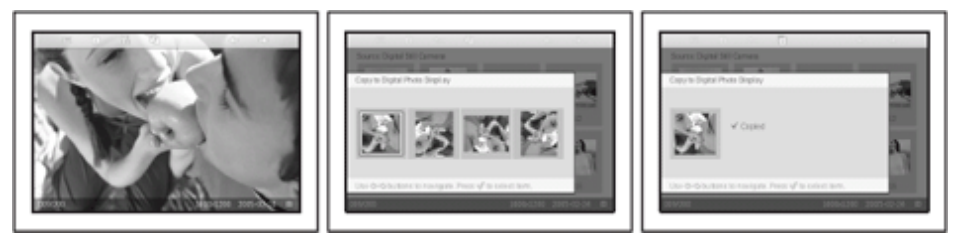

• Utilizzare il tasto  $\Box$ o  $\Box$  per selezionare l'orientamento desiderato e quindi premere il

tasto  $\mathbb{N}$ .

Prima di rimuovere la scheda di memoria o di scollegare la fotocamera attendere che scompaia la schermata di copia.

. Se compare un messaggio di avvertenza che segnala che non c'è piè spazio per altre foto, occorre rimuovere alcune foto precedentemente caricate prima di poterne copiare altre.

- Quando la schermata di copia scompare, una copia ridimensionata della foto viene conservata all'interno del Photo Display.
- E' possibile spostarsi su altre fotografie e continuare la procedura finché non sono state copiate tutte le foto desiderate.

#### **Copia di piè foto contemporaneamente in modalità Anteprima**

- Accendere Photo Display e modificare la visualizzazione su Anteprima.
- Collegare la fotocamera digitale o inserire la scheda di memoria in Photo Display. Compaiono le foto presenti sulla fotocamera digitale o sulla scheda di memoria.

Nota: alcune fotocamere non supportano la riproduzione diretta. In questi casi usare la scheda memoria.

• Selezionare la fotografia da copiare in *modalità Anteprima* e premere il tasto <sup>1</sup>1 (il 4º da sinistra sul retro del Photo Display).

Compare una schermata di duplicazione di piè foto con le piccole foto presenti sulla schermata di anteprima.

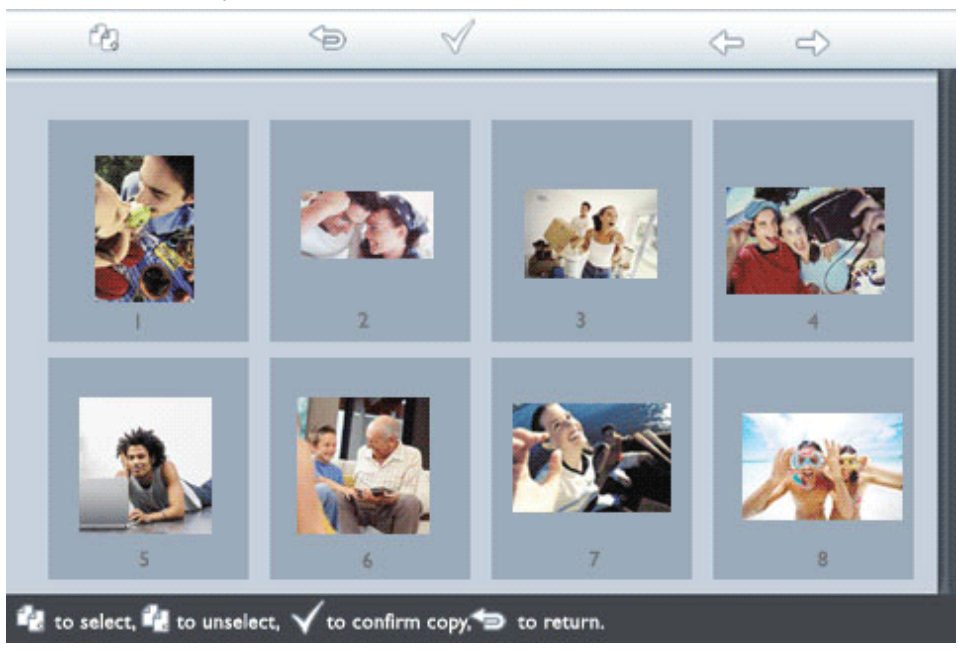

• Utilizzare i tasti  $\leq$  per spostarsi, per aggiungere foto all'elenco di duplicazione,

 $\Box$  per rimuovere le foto dall'elenco e quindi premere  $\diagup$  per confermare l'elenco.

Le foto nell'elenco di duplicazione compaiono con una piccola icona corrispondente ...

Non rimuovere la scheda di memoria né scollegare la fotocamera prima che scompaia la schermata di duplicazione.

Se compare un messaggio di avvertenza che segnala che non c'è piè spazio, occorre rimuovere alcune foto precedentemente caricate prima di poterne altre.

• E' possibile spostarsi su altre pagine Anteprima e continuare la procedura finché non sono state copiate tutte le foto desiderate.

#### **Copia da PC a Photo Display tramite la scheda di memoria (consigliata)**

-Selezionare le foto da trasferire a Photo Display e copiarle direttamente nella directory principale della

scheda di memoria

NOTA: sono supportate solo fotografie in formato JPEG. Le directory secondarie non sono supportate.

-Inserire la scheda di memoria in Photo Display mentre quest'utlimo è spento. -Accendere Photo Display

Dopo alcuni secondi, tutte le foto della directory principale della scheda memoria saranno aggiunte automaticamente a Photo Display. Le foto della directory principale resteranno intatte dopo la copia.

#### **Copia diretta da/su PC**

Requisiti per il sistema Windows:

-Windows 2000/XP o versioni successive

Requisiti per un sistema MAC:

-Mac OS X o versioni successive

- Accendere il Photo Display e collegare il cavo USB per PC fornito in dotazione al Photo Display.
- Collegare il cavo USB del PC nel PC.
- Il PC riconoscerà quindi Photo Display come dispositivo di memoria di massa (come una fotocamera).

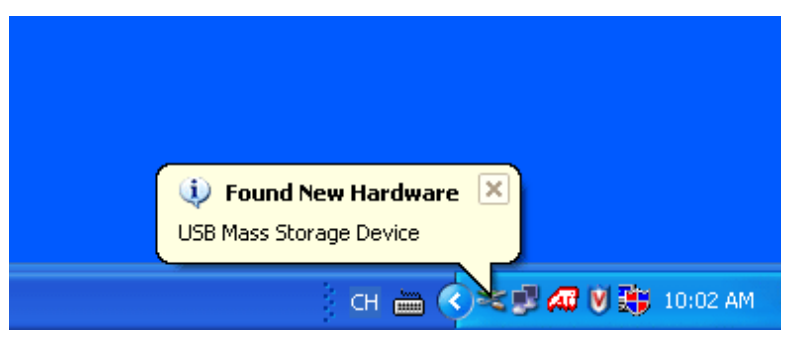

#### **Per copiare da PC a Photo Display**

• Selezionare le foto da trasferire a Photo Display e copiarle direttamente nella directory principale di Photo Display.

NOTA: sono supportate solo le foto di formato JPEG. Le directory secondarie non sono supportate.

Il numero di foto accettate in questa directory può essere limitato a causa delle dimensioni limitate della memoria su Photo Display. Pertanto, si raccomanda di inserire le fotografie su una scheda di memoria o di copiare le fotografie su Photo Display dalla scheda.

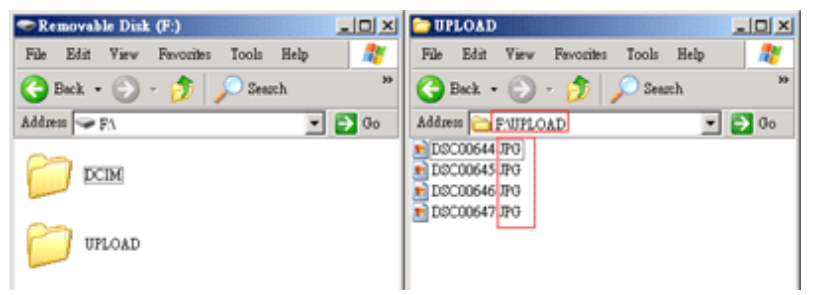

#### • Scollegare il cavo USB.

Se si usa Windows 2000, prima di effettuare la sconnessione assicurarsi di avere rimosso l'hardware in modo sicuro.

Dopo alcuni secondi tutte le foto della directory principale saranno aggiunte automaticamente a Photo Display e la directory principale sarà svuotata.

#### **Per copiare da Photo Display a PC**

• Copiare le fotografie presenti su Photo Display sul PC nello stesso modo utilizzato per trasferire il contenuto di una fotocamera digitale sul PC. Tutte le foto sono memorizzate in sotto-cartelle della cartella \DCIM\directory sull'unità Photo Display.

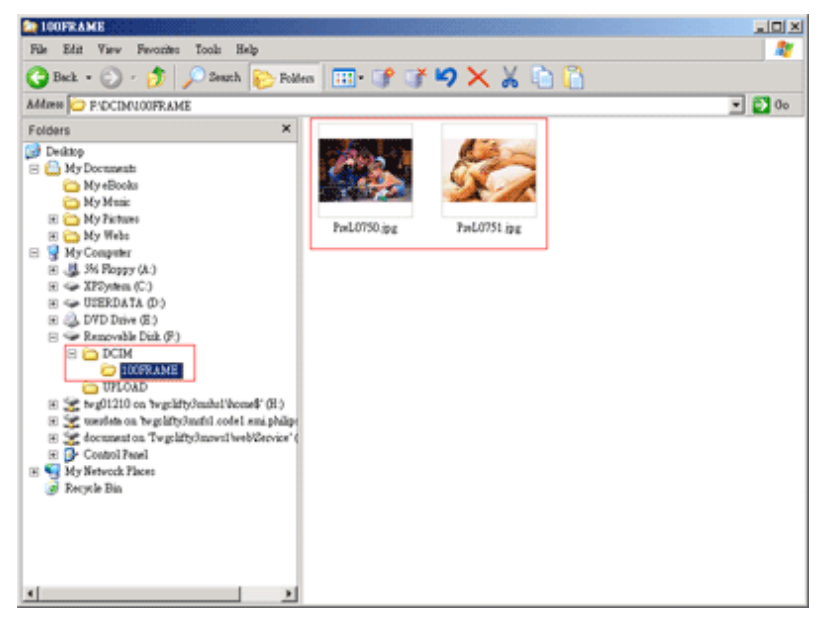

#### **Copia da un Photo Display a un altro Photo Display**

- Accendere entrambi i Photo Display.
- Collegare il Photo Display di destinazione quello su cui devono essere trasferite le foto - al *cavo USB per fotocamera*.
- Collegare il Photo Display di destinazione quello su cui devono essere trasferite le foto - al *cavo USB per fotocamera*.
- Collegare tra loro i due cavi USB.

Il *Photo Display di destinazione* riconoscerà una fotocamera digitale come sorgente per le fotografie.

Il *Photo Display sorgente* indicherà la propria condizione di collegamento come se fosse collegato a un PC.

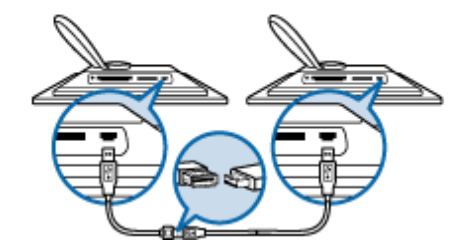

• Selezionare e copiare le foto dal Photo Display sorgente, allo stesso modo in cui si copiano le fotografie da una scheda di memoria.

#### **Questa operazione non è supportata. Photo Display non è in grado di scrivere su schede di memoria esterne o su fotocamere digitali.**

Questa operazione non è supportata. Photo Display non è in grado di scrivere su schede di memoria esterne o su fotocamere digitali.

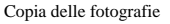

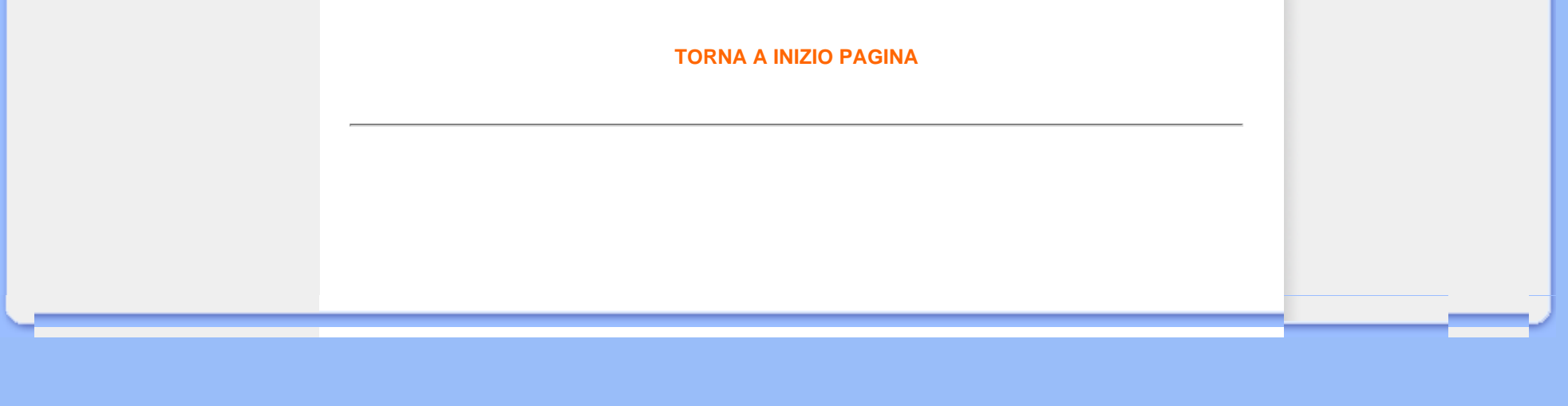

## **Divertirsi con le foto**

- <span id="page-19-3"></span><span id="page-19-1"></span>• **[Visualizzazione di fotografie](#page-7-1)**
- <span id="page-19-2"></span>• **[Copia delle fotografie](#page-13-1)**
- **[Visualizzazione delle foto in](#page-19-2)  [sequenza](#page-19-2)**
- <span id="page-19-0"></span>• **[Eliminazione e Rotazione delle](#page-26-1)  [foto](#page-26-1)**

#### **Visualizzazione delle foto in sequenza**

Se si imposta modalità di visualizzazione di Photo Display su Sequenza, il dispositivo visualizza automaticamente a rotazione le foto presenti. E' possibile selezionare le foto da inserire nella sequenza e specificare gli intervalli della sequenza à– ad esempio, per quanto tempo una foto deve rimanere a video – gli effetti di transizione – le modalità di passaggio da una foto all'altra – e l'ordine progressivo o casuale della visualizzazione. E' inoltre possibile selezionare la visualizzazione in sequenza delle foto in orientamento verticale od orizzontale in base a come il Photo Display è stato posizionato.

#### **Selezione delle foto per la visualizzazione in sequenza**

Nota: La funzione si applica solo alle foto memorizzate nel display.

- Accendere Photo Display e impostare la modalità di visualizzazione su *Sfoglia* oppure *Anteprima*.
- Premere il tasto  $\boxed{\phantom{a}}$  (il 4<sup>o</sup> da sinistra sul retro del display).

Compare un menu con impostazioni specifiche per la foto selezionata.

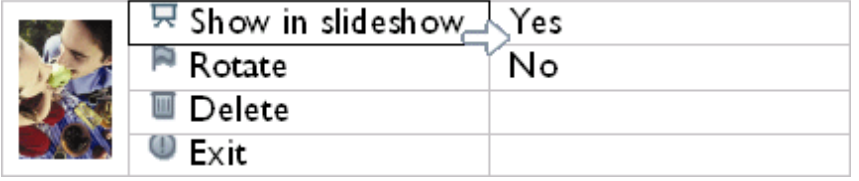

• Premere il tasto **per selezionare** *Visualizza sequenza* e utilizzare i tasti <sup>1</sup>0 per specificare se si vuole mostrare quella foto in modalità Sequenza.

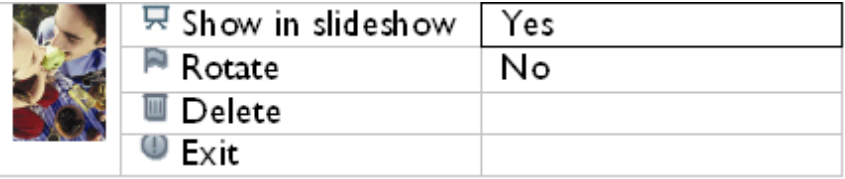

L'impostazione predefinita è *Sì* per *Visualizza sequenza*.

 $\bullet$  Premere  $\sqrt{\phantom{1}}$  per confermare.

Ora l'impostazione selezionata è confermata.

• Premere per uscire dal menu.

#### **Impostazione della frequenza della visualizzazione**

Nota: Questa funzione si applica a tutte le foto.

- Accendere il display
- Premere il tasto (il 3º da sinistra sul retro del display).

Compare un menu con le impostazioni generali del display.

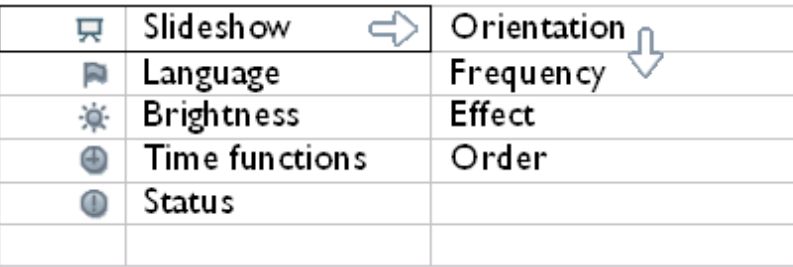

• Premere il tasto per selezionare *Impostazioni sequenza* e utilizzare il tasto U o per spostarsi fino alla voce Frequenza. Quindi premere il tasto nuovamente per selezionare *Impostazioni frequenza*.

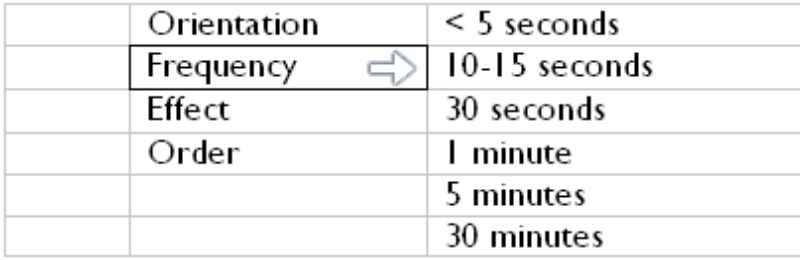

• Utilizzare i tasti  $\Box$  o  $\Diamond$  per selezionare l'intervallo per cui una foto deve rimanere a video e premere  $\mathbb {V}$  per confermare.

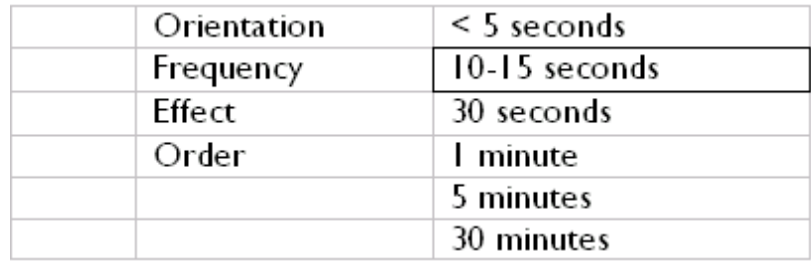

• Ora l'impostazione selezionata è confermata.

• Premere per uscire dal menu

## **Selezione degli effetti di transizione**

Nota: Questa funzione si applica a tutte le foto.

- Accendere il display.
- Premere il tasto (il 3º da sinistra sul retro del display).

Compare un menu con le impostazioni generali del display.

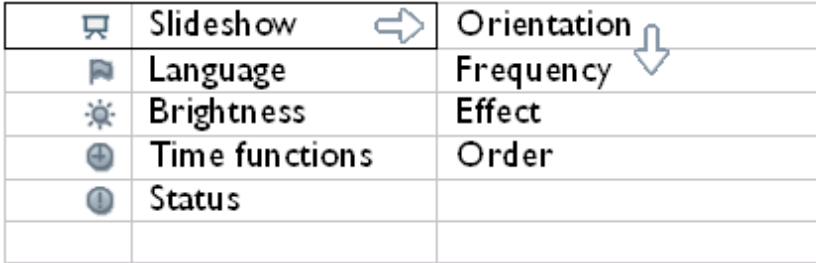

• Premere il tasto per selezionare *Impostazioni sequenza* e usare il tasto oppure v per spostarsi fino alla voce Effetto. Quindi, premere il tasto v per selezionare le impostazioni Effetto.

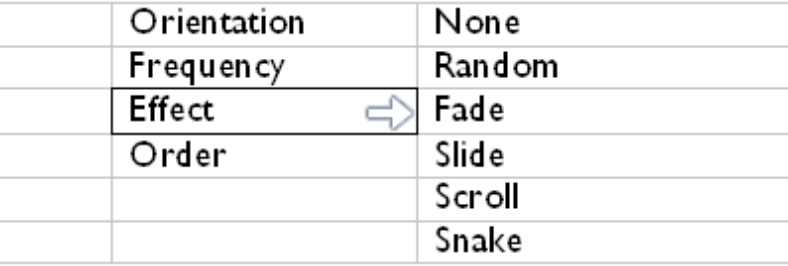

• Usare il tasto oppure le per specificare le modalità di passaggio da una foto all'altra.

Premere  $\sqrt{}$  per confermare la selezione.

Ora l'impostazione selezionata è confermata.

Premere per uscire dal menu.

#### **Selezione dell'ordine della foto**

Nota: Questa funzione si applica a tutte le foto.

- Accendere il display.
- Premere il tasto (il 3º da sinistra sul retro del display).
- Compare un menu con le impostazioni generali del display.

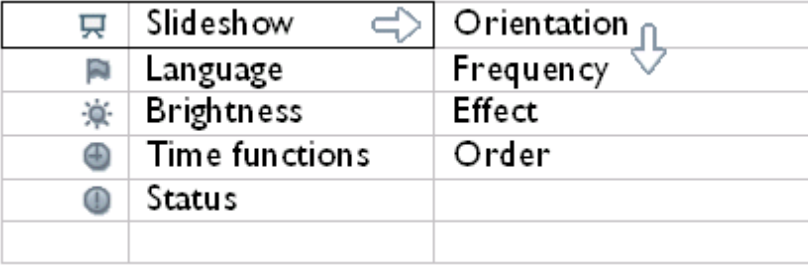

• Premere il tasto per selezionare *Impostazioni sequenza* e spostarsi con i tasti

sulla voce *Ordine*. Quindi premere nuovamente il tasto per selezionare le impostazioni *Ordine*.

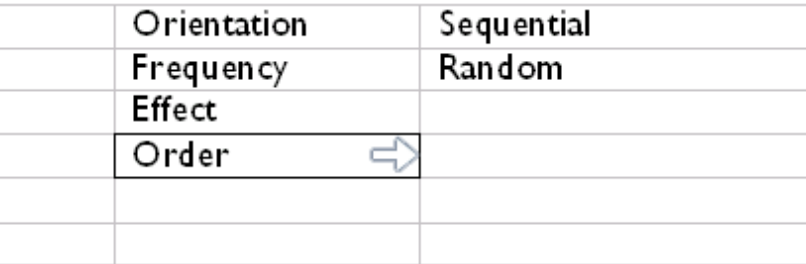

• Utilizzare il tasto  $\bigcirc$  o  $\bigcirc$  per selezionare le preferenze e premere  $\searrow$  per confermare.

Ora l'impostazione selezionata è confermata.

• Premere per uscire dal menu.

### **Come specificare l'orientamento di installazione di Photo Display**

- Accendere il display.
- Premere il tasto (il 3<sup>°</sup> da sinistra sul retro del display).

Compare un menu con le impostazioni generali del display.

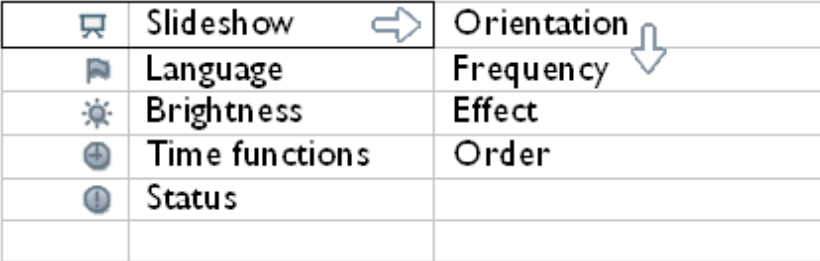

• Premere il tasto per selezionare le impostazioni *Sequenza*; premere nuovamente il tasto per selezionare *Orientamento*.

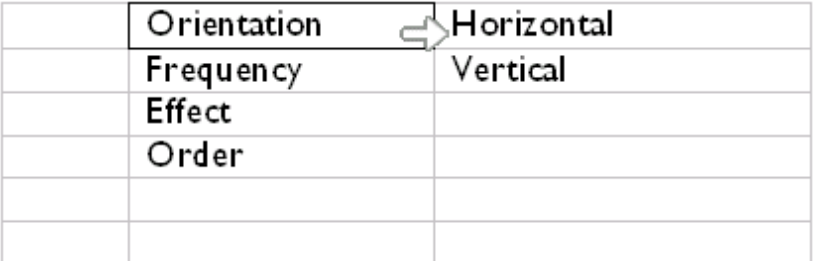

Usare il tasto  $\Box$  o  $\Box$  per specificare come si desidera installare Photo Display.

Premere  $\sqrt{\ }$  per confermare la selezione.

•

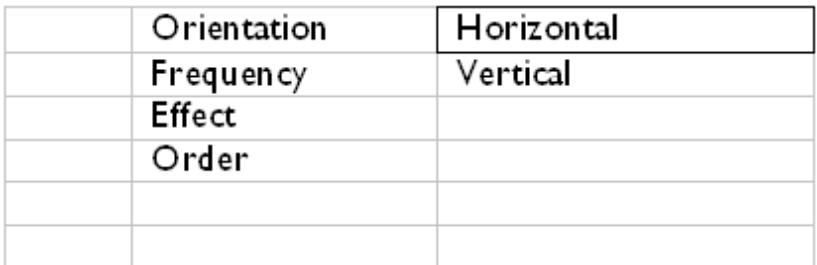

Ora l'impostazione selezionata è confermata.

• Premere per uscire dal menu.

## **Selezionare il corretto orientamento delle foto per la Sequenza**

- Accendere Photo Display e modificare la modalità di visualizzazione su *Sfoglia* oppure *Anteprima*.
- Premere il tasto  $\boxed{=}$  (il 4<sup>o</sup> da sinistra sul retro del display).

Compare un menu con impostazioni specifiche per la foto selezionata.

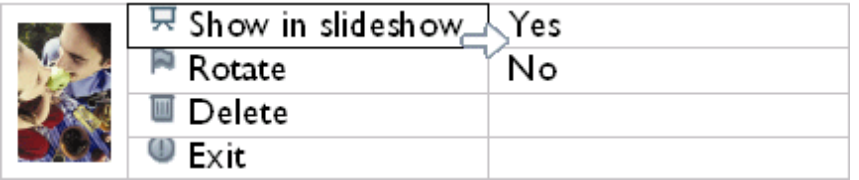

• Usare il tasto U oppure v per selezionare *Ruota*. Quindi, premere il tasto <sup>p</sup> per selezionare.

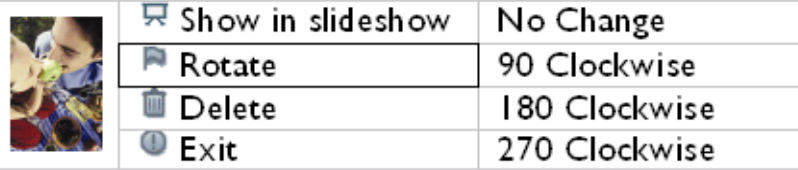

• Utilizzare il tasto  $\bigcap o$  per spostare la selezione tra i diversi angoli di rotazione finché l'immagine in miniatura sulla sinistra non mostra l'orientamento desiderato per la foto selezionata.

 $\bullet$  Premere  $\blacktriangledown$  per confermare.

Ora le impostazioni selezionate sono confermata.

• Premere per uscire dal menu.

#### **[TORNA A INIZIO PAGINA](#page-19-3)**

file:///D|/EDFU/Digital\_photo\_Display/edoc/PhotoDisplay/italian/b3\_slideshow.htm (7 of 7)2005-08-02 ¤W¤È 11:29:12

## **Divertirsi con le foto**

- <span id="page-26-3"></span><span id="page-26-1"></span>• **[Visualizzazione di fotografie](#page-7-1)**
- <span id="page-26-2"></span>• **Copia delle fotografie**
- **[Visualizzazione delle foto in](#page-19-1) [sequenza](#page-19-1)**
- <span id="page-26-0"></span>• **[Eliminazione e Rotazione](#page-26-2) [delle foto](#page-26-2)**

#### **Eliminazione e Rotazione delle foto**

A volte si può volere eliminare delle foto archiviate in Photo Display, oppure modificare l'orientamento delle foto. Ecco come si fa:

#### **Rotazione di una foto**

Nota: questa funzione si applica solo alle foto archiviate in Photo Display.

• Premere il tasto  $\left| \frac{1}{n} \right|$  (il 4° tasto da sinistra sul retro di Photo Display).

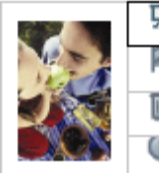

Apparirà un menu con impostazioni specifiche per la foto selezionata.

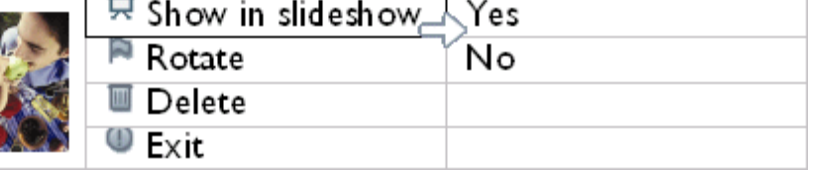

• Usare il tasto  $\bigcap_{i=1}^{\infty}$  o  $\bigcup_{i=1}^{\infty}$  per evidenziare *Rotate (Rotazione)* e premere il tasto  $\bigcap_{i=1}^{\infty}$  per selezionare.

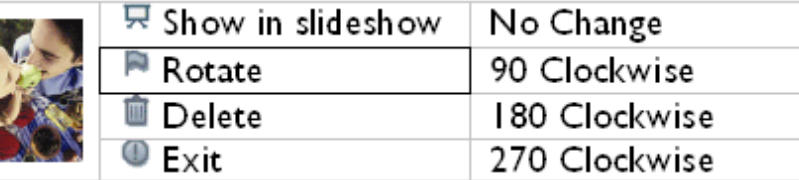

• Usare il tasto  $\bigcap_{i=1}^{\infty}$  o  $\bigcap_{i=1}^{\infty}$  per evidenziare l'orientamento desiderato per questa foto, e poi premere il tasto  $\sqrt{\ }$  per confermare.

#### **Cancellazione di una fotografia**

Nota: La funzione si applica solo alle foto memorizzate nel display.

E' possibile cancellare le foto singolarmente in modalità Sfoglia oppure più foto contemporaneamente in modalità Anteprima.

#### **Cancellazione delle singole foto in modalità Sfoglia**

• Accendere Photo Display e modificare la modalità di visualizzazione su *Sfoglia*.

• Premere il tasto  $\equiv$  (il 4<sup>o</sup> da sinistra sul retro del display).

Compare un menu con impostazioni specifiche per la foto selezionata.

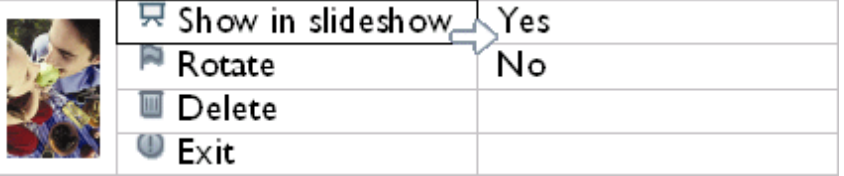

• Utilizzare il tasto  $\bigcap_{i=1}^{\infty}$  o  $\bigcup_{i=1}^{\infty}$  per evidenziare *Cancella* e premere il tasto  $\bigcup_{i=1}^{\infty}$  per selezionare.

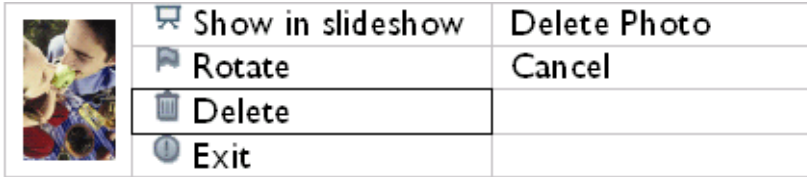

- Usare il tasto  $\bigoplus$  o  $\bigoplus$  per selezionare *Cancella foto*; premere  $\searrow$  per confermare.
- Se si cancella una foto, Photo Display indica lo stato e ritorna alla modalità Sfoglia al completamento dell'operazione.

**Cancellazione di più foto contemporaneamente in modalità Anteprima**

- Accendere Photo Display e modificare la modalità di visualizzazione su *Anteprima*.
- Selezionare la foto da cancellare in modalità *Anteprima* e premere il tasto (il 2° da sinistra sul retro del display).

Compare una schermata con più foto per la cancellazione con piccole fotografie a partire dall'anteprima corrente.

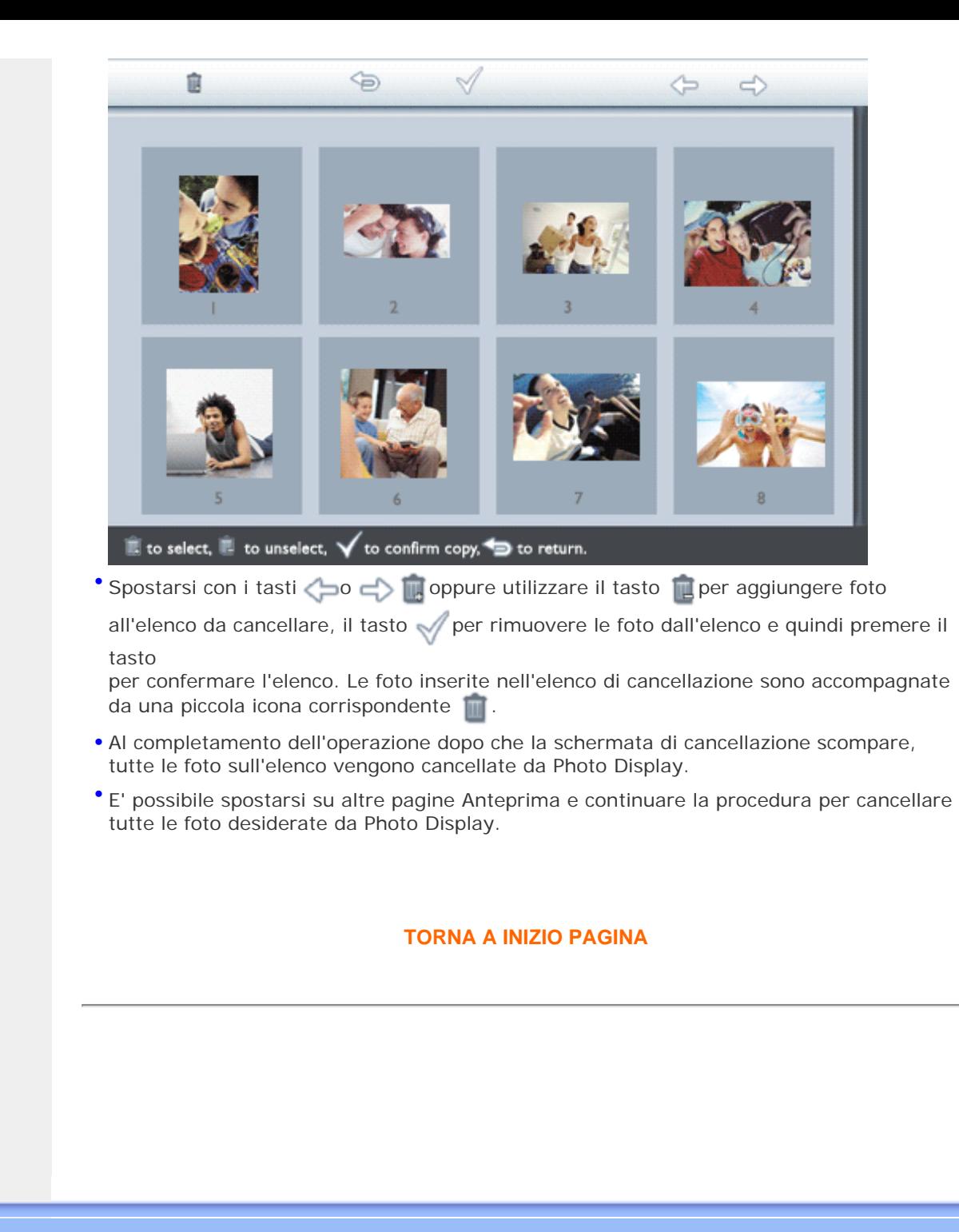

- **Selezione della luminosità e della lingua e impostazione dell'orario**
- **[Controllo dello stato del](#page-36-1)  [display](#page-36-1)**
- <span id="page-29-0"></span>• **[Cura del display](#page-38-1)**

## **Ottimizzazione della visualizzazione delle foto**

### **Selezione della luminosità e della lingua e impostazione dell'orario**

Utilizzare questa sezione per selezionare i livelli di luminosità di Photo Display e la lingua di visualizzazione delle informazioni. E' possibile inoltre inserire l'ora locale e quindi impostare un livello di luminosità differente per le ore serali dalle 18.00 alle 6.00 del mattino. Inoltre, è possibile impostare gli orari di spegnimento e accensione automatica diurni di Photo Display!

## **Impostazione di un livello di luminosità generale**

• Accendere il display.

•

Premere il tasto (il 3<sup>°</sup> da sinistra sul retro del display).

Compare un menu con le impostazioni generali del display.

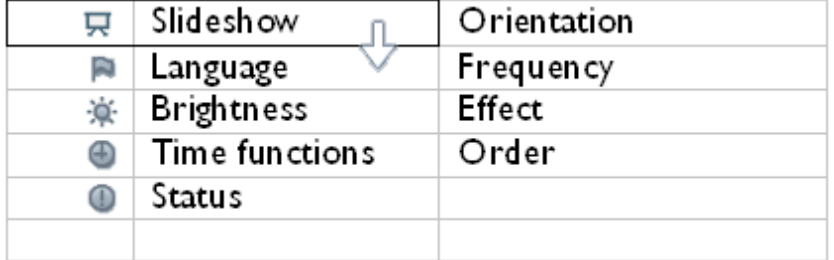

• Usare il tasto  $\bigcap_{i=1}^{\infty}$  o  $\bigcap_{i=1}^{\infty}$  per selezionare *Luminosità.* Quindi, premere il tasto  $\bigcap_{i=1}^{\infty}$  per selezionare.

Compare una barra della luminosità con il valore corrente.

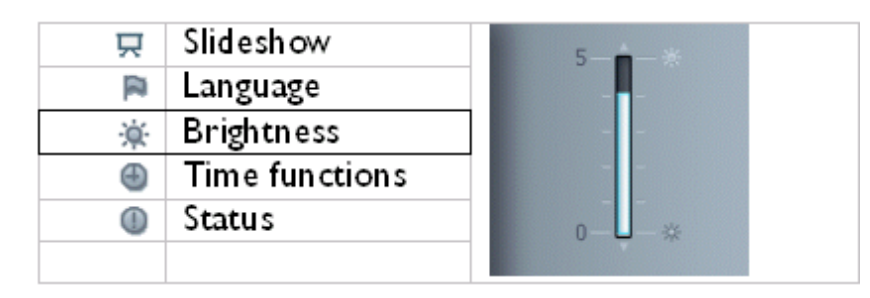

• Usare il tasto  $\bigcap_{i=1}^{\infty}$  o  $\bigcup_{i=1}^{\infty}$  per modificare il livello di luminosità e quindi premere  $\bigvee_{i=1}^{\infty}$  per confermare e uscire dal menu.

Ora l'impostazione selezionata è confermata.

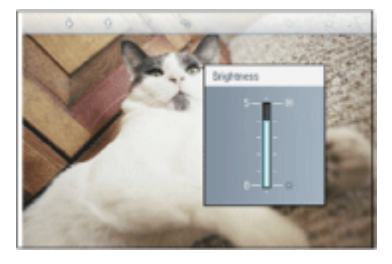

• Premere per uscire dal menu.

#### **Impostazione dell'ora locale**

- Accendere il display.
- Premere il tasto (il 3º da sinistra sul retro del display).

Compare un menu con le impostazioni generali del display.

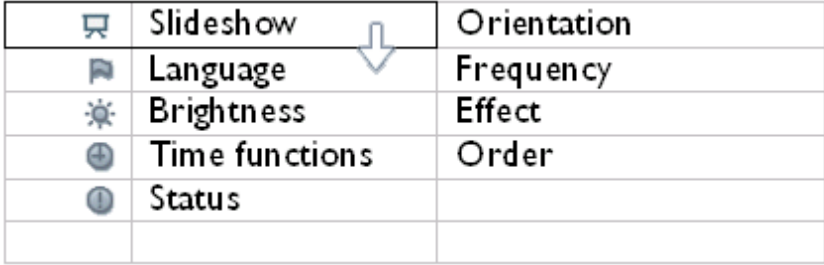

• Usare il tasto **compure** per selezionare le *funzioni Orario.* Quindi, premere il tasto per selezionare.

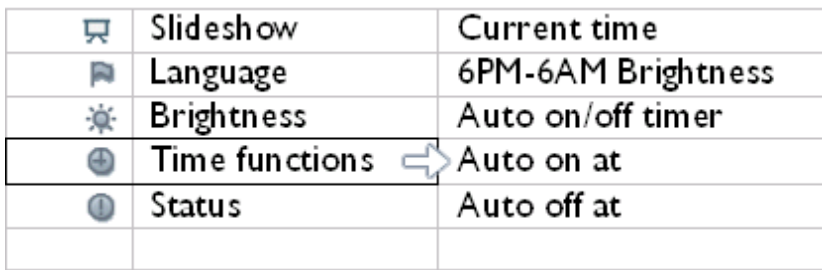

• Premere il tasto per selezionare *Ora corrente*.

Compare un orologio per l'impostazione di *Ore, Minuti e AM/PM*.

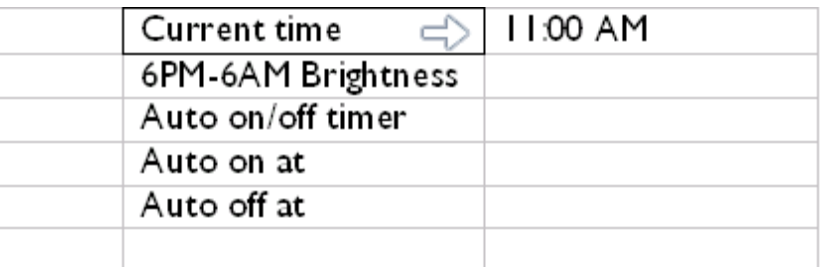

• Utilizzare il tasto  $\Box$  o  $\Diamond$  per impostare le Ore; quindi premere il tasto  $\Box$  per spostarsi sui Minuti e utilizzare il tasto  $\overbrace{v}$  o  $\overline{v}$  per impostare i Minuti. Per tornare indietro e verificare utilizzare il tasto  $\leftarrow$ .

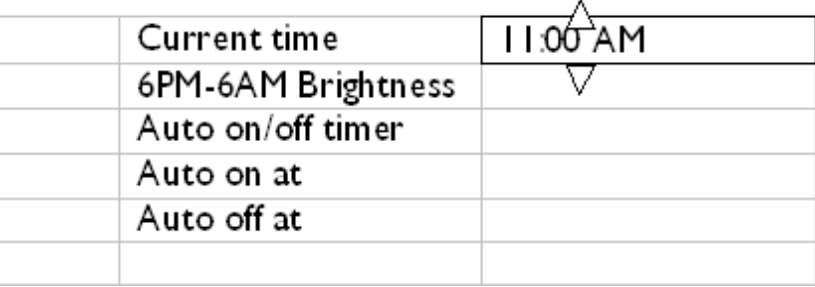

 $\bullet$  Premere  $\sqrt{}$  per confermare.

Ora le impostazioni selezionate sono confermate.

• Premere per uscire dal menu.

## **Impostazione del livello di luminosità serale**

Prima di impostare questa funzione occorre impostare correttamente l'ora locale

- Accendere il display
- **Premere il tasto**  $\sqrt{\frac{1}{6}}$  **(il 3° da sinistra sul retro del display)..**

Compare un menu con le impostazioni generali del display.

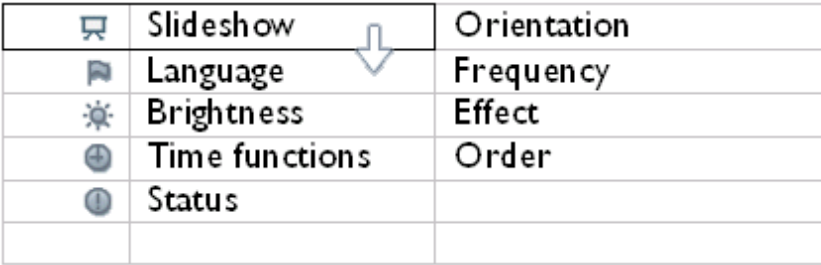

• Usare il tasto U oppure per selezionare le *funzioni Orario.* Quindi, premere il tasto per selezionare.

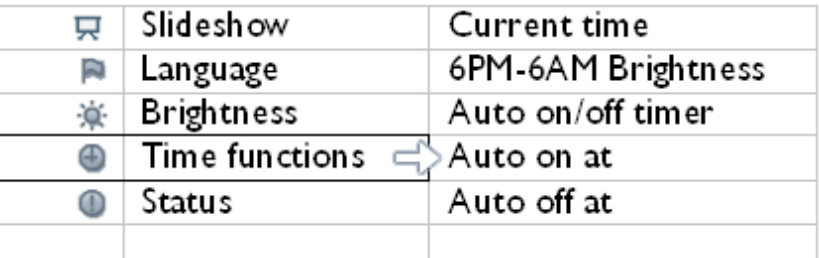

• Usare i tasti  $\overline{v}$  o  $\overline{v}$  per evidenziare *Luminosità 6PM-6AM* e premere il tasto per selezionare.

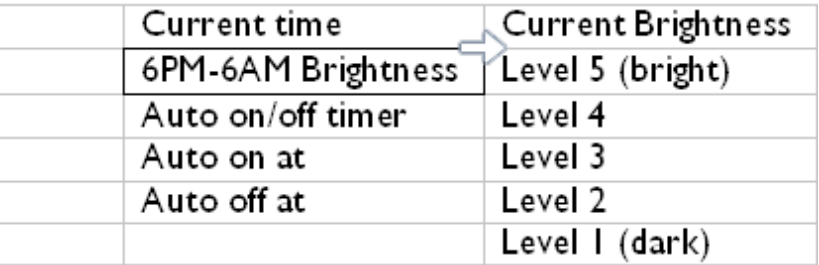

- Usare il tasto  $\bigcap_{i=1}^{\infty}$ o  $\bigcup_{i=1}^{\infty}$  per modificare il livello di luminosità e premere  $\bigvee_{i=1}^{\infty}$  per confermare e uscire.
	- Se si seleziona *Luminosità attuale*, la luminosità rimarrà la stessa anche nelle ore serali.
- Premere bun'altra volta per uscire dal menu.

Tutte le modifiche della luminosità eseguite nel periodo 6PM-6AM (tramite la funzione Brightness [Luminosità] o 6PM-6AM Brightness [Luminosità 6PM-6AM]) saranno effettive per il periodo delle 12 ore notturne.

#### **Impostazione dell'orario di spegnimento e accensione automatica diurno**

- Prima di impostare questa funzione occorre impostare correttamente l'ora locale.
- Accendere il display.
- Premere il tasto (il 3º da sinistra sul retro del display).

Compare un menu con le impostazioni generali del display.

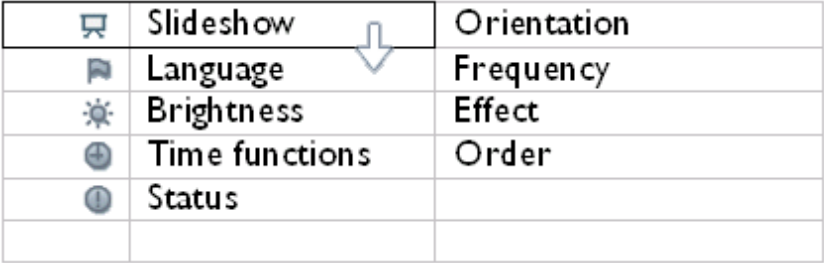

• Usare il tasto **O** oppure per selezionare le *funzioni Orario.* Quindi, premere il tasto per selezionare.

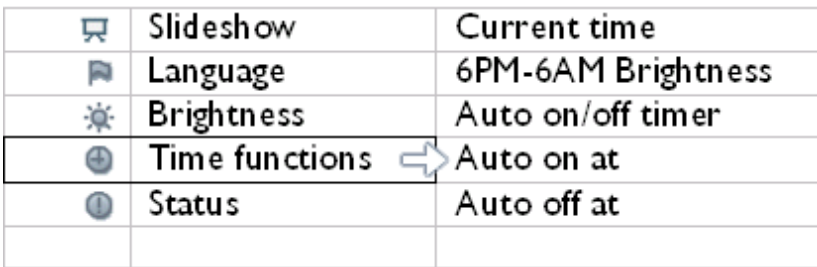

• Usare il tasto U oppure per selezionare *Timer on/off automatico.* Quindi, premere il  $\bigcirc$  per selezionare.

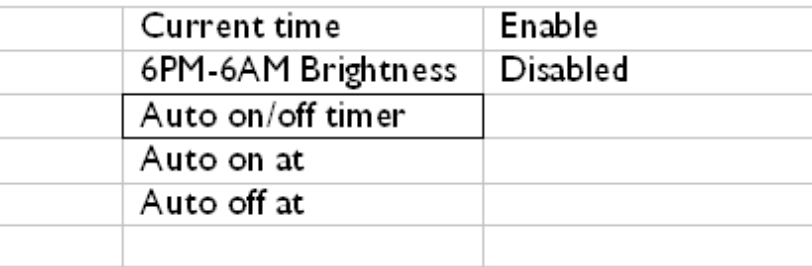

• Selezionare Abilitato e premere per confermare.

• Sposarsi su accensione Automatica e premere il tasto per selezionare.

• Impostare l'orario a cui accendere ogni giorno Photo Display e premere per confermare.

• Spostarsi su *Auto off* e premere il tasto per selezionare.

• Impostare l'orario a cui spegnere ogni giorno Photo Display e premere per confermare.

A questo punto si è completata l'impostazione per l'accensione/lo spegnimento automatico di Photo Display. Il dispositivo si spegnerà e accenderà automaticamente all'orario preimpostato.

• Premere per uscire dal menu.

Digital Photo Display si spegne automaticamente quando l'orario è esattamente quello impostato come orario di spegnimento automatico. Se tale orario è già passato per oggi, si spegnerà alla medesima ora del giorno seguente.

## **Scelta della lingua per i messaggi a video**

- Accendere il display
- Premere il tasto (il 3º da sinistra sul retro del display).

Compare un menu con le impostazioni generali del display.

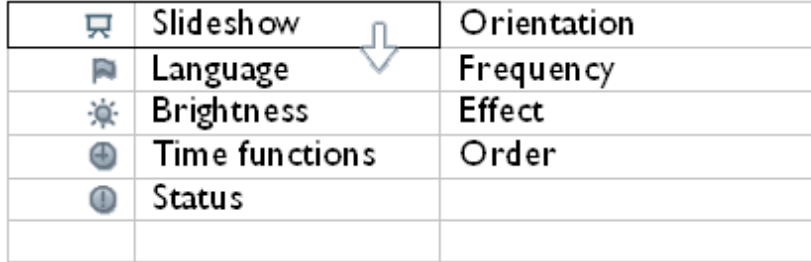

• Usare il tasto **U** o **per selezionare** *Lingua* e premere per selezionare.

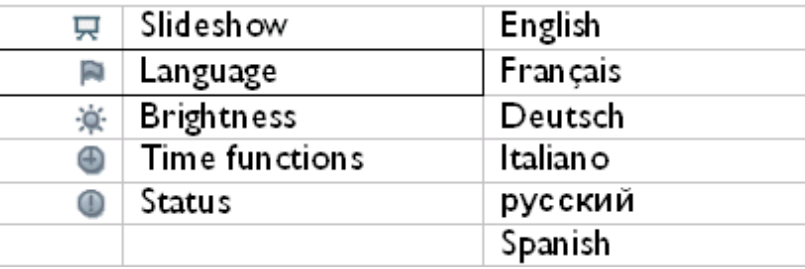

• Usare il tasto  $\bigcap_{n=1}^{\infty}$  per scegliere la lingua preferita e premere per confermare.

La nuova selezione è attiva immediatamente.

• Premere bun'altra volta per uscire dal menu.

#### **TORNA A INIZIO PAGINA**

file:///D|/EDFU/Digital\_photo\_Display/edoc/PhotoDisplay/italian/c1\_bright.htm (7 of 7)2005-08-02 ¤W¤È 11:29:14
- <span id="page-36-0"></span>• **[Selezione della luminosità e](#page-29-0) [della lingua e impostazione](#page-29-0)  [dell'orario](#page-29-0)**
- **Controllo dello stato del display**
- **[Cura del display](#page-38-0)**

## **Ottimizzazione della visualizzazione delle foto**

## **Controllo dello stato del display**

E' possibile verificare lo stato del Photo Display — se il sistema è ACCESO, se la batteria è in carica, quante foto possono ancora essere memorizzate, il livello di carica della batteria, il tipo di supporto di memoria collegato oppure la versione del software installato.

Dall'indicatore LED sul retro è possibile determinare se il sistema è ACCESO o se la batteria è in carica:

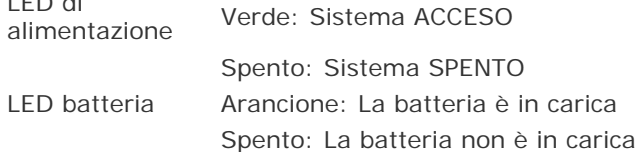

Di seguito è descritto un modo semplice per accedere ad altre informazioni.

• Accendere il display.

LED di

•

Premere il tasto (il 3º da sinistra sul retro del display).

Compare un menu con le impostazioni generali del display.

• Usare il tasto  $\bigcap_{i=1}^{\infty}$  o  $\bigcup_{i=1}^{\infty}$  per selezionare *Stato.* 

Sulla colonna di destra compare lo stato corrente di Photo Display.

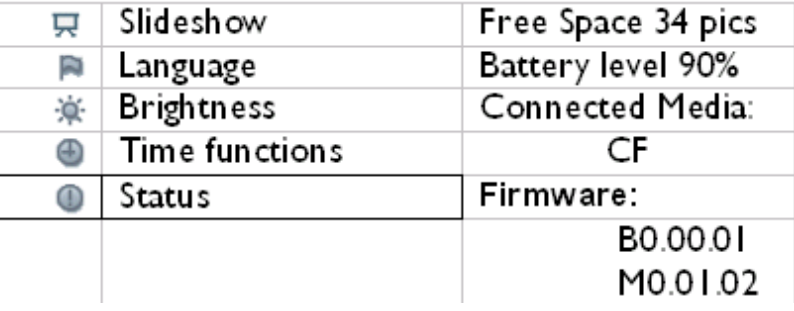

Spazio libero: XX immagini (indica il numero di foto ancora memorizzabili su Photo Display)

Livello batteria: XX% (100% significa carica completa; 0% significa che la batteria è scarica)

Supporto collegato: (elenca tutte le schede di memoria e le fotocamere digitali collegate a Photo Display)

Firmware: (versione del software di Photo Display)

• Premere bun'altra volta per uscire dal menu.

## **TORNA A INIZIO PAGINA**

- <span id="page-38-0"></span>• **[Selezione della luminosità e](#page-29-0) [della lingua e impostazione](#page-29-0)  [dell'orario](#page-29-0)**
- **[Controllo dello stato del](#page-36-0) [display](#page-36-0)**
- **Cura del display**

## **Ottimizzazione della visualizzazione delle foto**

## **Cura del display**

## **1) Spegnimento sicuro**

Non attivare Photo Display durante la procedura di spegnimento.

## **2) Non lasciar cadere il dispositivo**

Photo Display è un sofisticato dispositivo elettronico che può subire danni in caso di urti provocati da cadute.

# **3) Non esporre all'umidità**

Photo Display può subire danni a causa dell'umidità. L'esposizione all'umidità o ai liquidi di qualsiasi tipo può provocare seri danni a Photo Display.

# **4) Non colpire né graffiare**

Il pannello LCD di Photo Display è in vetro e pertanto è sensibile a forze esercitate in modo anomalo o a strumenti con bordi appuntiti.

# **5) Pulizia dello schermo**

Utilizzare esclusivamente un panno morbido e asciutto per pulire lo schermo.

# **6) Caricamento della batteria**

Per il primo utilizzo, caricare sempre completamente la batteria del Photo Display (il LED si spegne quando la batteria è completamente carica). Questa procedura può chiedere fino a 3 ore o piè. Photo Display comincia a ricaricare la propria batteria interna solo quando il livello della batteria è al di sotto di un certo valore. In questo modo si prolunga la durata del Photo Display riducendo il numero di operazioni di ricarica non necessarie.

# **7) Pulizia dello schermo**

Strofinare lo schermo esclusivamente con un panno morbido e asciutto.

**8) Limitazioni di temperatura e umidità**

Temperatura di funzionamento: 0° ~ 45° (Celsius) / 32° ~ 113°F

Umidità: 20% ~ 80%

## **TORNA A INIZIO PAGINA**

<span id="page-40-1"></span>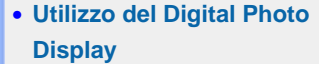

<span id="page-40-0"></span>• **[Risoluzione dei problemi](#page-41-0)**

## **Domande frequenti**

## **Utilizzo del Digital Photo Display**

1) D: Lo schermo LCD è abilitato per funzioni touch-screen?

R: No, non è abilitato. I comandi dello schermo LCD vengono attivati mediante i tasti sul retro del display

2) D: Posso passare da una sequenza di fotografie all'altra se uso schede di memoria differenti?

R: Sì. Quando si collega la scheda di memoria o la fotocamera al Digital photo display, questo visualizza la sequenza delle foto salvate nella specifica scheda o fotocamera.

3) D: Lo schermo LCD si rovina se scelgo di visualizzare la stessa foto per molto tempo?

R: No, il display può visualizzare la stessa foto per 1.000 ore consecutive senza alcun danno.

4) D: Posso usare il display per cancellare le foto presenti sulla fotocamera o sulla scheda di memoria?

R: No, la cancellazione di fotografie su dispositivi esterni (scheda di memoria o fotocamera digitale) non è supportata.

 $5$  D: Posso stampare le foto dal display?

R: No, la stampa diretta di fotografie non è supportata

6) D: Dopo avere copiato delle foto, come faccio a controllare se sono state memorizzate?

R: Le foto sono memorizzate quando sullo schermo compare il messaggio èFoto copiata". A quel punto è possibile scollegare la fotocamera o rimuovere la scheda.

7) D: Come fa il Digital photo display a visualizzare fotografie digitali 4:3 ad alta risoluzione sullo schermo da 3:2?

R: Per assicurare l'integrità dell'immagine, il display riduce le fotografie al rapporto originale e taglia le porzioni in eccesso prima di visualizzare le foto.

8) D: Posso utilizzare il Digital photo display durante i periodi di Spegnimento automatico?

R: Sì. Premere qualsiasi tasto di comando per ACCENDERE il sistema.

- 9) D: Posso modificare la *Luminosità 6PM-6AM* impostandola su altri intervalli temporali, ad esempio *7PM-11PM?*
	- R: No, non è possibile.

#### **Risoluzione dei problemi**

<span id="page-41-0"></span>10) D: Posso aumentare la dimensione della memoria per memorizzare piè foto sul display?

R: No. La memoria interna del Digital Display è fissa e non può essere estesa. Tuttavia, è possibile effettuare la commutazione tra foto diverse usando differenti schede di memoria sul display. Si noti che le funzioni di rotazione e orientamento sequenza non sono supportate per le foto memorizzate su schede di memoria o su fotocamere, in quanto il Digital Display può leggere tali foto ma non può modificarle.

11) D: Perch" Digital photo display non mostra alcune delle mie foto?

R: Le fotocamere digitali scattano le fotografie e le conservano in formato JPEG in base agli standard industriali della fotocamera. Digital Photo Display è studiato per mostrare le fotografie conformi ai medesimi standard. Alcune immagini, ad esempio immagini tratte da internet, immagini scannerizzate o fotografie in formato RAW provenienti da fotocamere professionali, non vengono memorizzate in base agli standard industriali delle fotocamere e pertanto non possono essere visualizzate correttamente su Digital Photo Display. Convertire tali immagini in formato standard JPEG per Digital Photo Display utilizzando le applicazioni presenti sul proprio computer.

12) Il mio display digitale è ACCESO ma il sistema non risponde piè!

Innanzitutto, assicurarsi che il sistema sia accuratamente alimentato di corrente. Quindi, premere il pulsante Reset posizionato nell'angolo inferiore sinistro sul retro del dispositivo con un oggetto appuntito per ripristinare il sistema.

13) D: Cosa posso fare se il cavo USB in dotazione non è compatibile oppure non funziona con la mia fotocamera?

R: Usare il cavo USB fornito in dotazione alla fotocamera.

14) D: Perch" il mio Digital photo display non si spegne con la funzione di spegnimento automatico dopo che l'ho impostata?

R: Innanzitutto, assicurarsi di avere impostato correttamente i valori *Ora corrente*, *Auto off alle* e *Auto on alle*. Digital photo display si spegne automaticamente esattamente all'ora Auto off. Se tale orario è già passato, la funzione di spegnimento automatico inizierà ad attivarsi alla stessa ora del giorno successivo.

15) D: Perch" il mio Digital photo display non rispetta le mie impostazioni *Luminosità 6PM-6AM* alla sera?

R: Innanzitutto assicurarsi di avere impostato correttamente il valore *Ora corrente* . Se si modifica il valore *Luminosità* durante l'intervallo 6PM~6AM, il dispositivo segue temporaneamente la nuova impostazione per la sera e ritorna al valore *Luminosità 6PM-6AM* originale dalla sera successiva.

16) D: Sto cercando di caricare immagini direttamente da Photo Display a PC mediante il collegamento USB, ma non ci riesco. Cosa posso fare?

R: Collegare Photo Display al PC e mettere le foto direttamente nella directory principale dell'unità Photo Display. Scollegare il cavo USB. Dopo alcuni secondi, tutte le foto della directory principale saranno aggiunte automaticamente a Photo Display e la directory sarà svuotata. Si prega di notare che questa operazione non si applica alle foto delle directory secondarie.

17) D: Sto cercando di caricare immagini dal PC a una scheda di memoria che poi inserisco nel DPD: Tuttavia, il display non mostra le foto. Cosa posso fare?

R: Caricare nella directory principale della scheda memoria tutte le foto che si vogliono caricare sul DPD. Spegnere il DPD, inserire la scheda memoria e poi riavviare il DPD. Dopo pochi secondi, tutte le foto nella directory principale della scheda memoria saranno aggiunti automaticamente a Photo Display. La directory principale della scheda memoria NON sarà svuotata dopo questa operazione. Si prega di notare che questa operazione non si applica alle foto delle directory secondarie.

## **[TORNA A INIZIO PAGINA](#page-40-1)**

- <span id="page-43-0"></span>• **Garanzia Internazionale**
- **[Per i Paesi Europei](#page-62-0)**
- **[USA](#page-66-0)**

## **Assistenza e Garanzia**

## **Garanzia Internazionale**

Alla gentile clientela

Grazie per aver acquistato un prodotto Philips, concepito e realizzato secondo i più elevati standard qualitativi.

Nella sfortunata evenienza di guasti al prodotto, la Philips garantisce gratuitamente la manodpoera e la sostituzione delle parti, indipendentemente dal Paese in cui il lavoro viene eseguito, per un periodo di 12 mesi dalla data di acquisto. Questa garanzia internazionale emessa dalla Philips completa gli obblighi del rivenditore e della Philips stessa, derivanti dalla garanzia nazionale nel Paese in cui è stato effettuato l'acquisto, e non incide in alcun modo sui diritti spettanti al cliente per legge.

La garanzia Philips è valida a condizione che il prodotto sia usato in modo corretto e secondo le istruzioni fornite, dietro presentazione della fattura originale o dello scontrino di vendita, indicante la data d'acquisto, il nome del rivenditore, il modello e il numero di produzione del prodotto.

La garanzia Philips potrebbe essere nulla se:

- i documenti del prodotto sono stati alterati o resi illeggibili;
- il numero di produzione o il modello sono stati alterati, cancellati, rimossi o resi illeggibili;
- le riparazioni o le modifiche/alterazioni del prodotto sono state effettuate da un'azienda o da persone non autorizzate;
- il danno è stato provocato da sinistri inclusi, senza limitazione alcuna, scariche elettriche provocate da fulmini, allagamenti, incendi, uso improprio o negligenza.

Si prega di notare che, per quanto riguarda questa garanzia, il prodotto non è considerato difettoso qualora fosse necessario apportarvi modifiche per renderlo conforme alle normative tecniche nazionali o locali vigenti in Paesi per i quali il prodotto non è stato originariamente concepito e/o fabbricato. Di conseguenza, si raccomanda di verificare se il prodotto può essere usato nel Paese in questione.

Nell'eventualità in cui il prodotto non funzioni correttamente o sia difettoso, si prega di

contattare il proprio rivenditore Philips. Nei casi in cui sia richiesta assistenza tecnica mentre ci si trova in un altro paese, è possibile ottenere l'indirizzo di un rivenditore autorizzato contattando l'ufficio assistenza clienti della Philips di quello specifico Paese, i cui numeri di telefono e di fax sono riportati nella presente brochure.

Per evitare disagi inutili, vi consigliamo di leggere attentamente le istruzioni prima di contattare il rivenditore. In caso abbiate domande alle quali il rivenditore non è in grado di rispondere o qualsiasi altro quesito, rivolgetevi al [Centro Informazioni Clienti della Philips](#page-67-0) o visitate il sito Web:

*[http://www.philips.com](http://www.philips.com/)*

## **TORNA A INIZIO PAGINA**

## <span id="page-45-0"></span>**Specifiche**

## **Immagine/Display**

- Area display effettiva: 137 x 91 mm (5,4" x 3,6"), diagonale 6,5"
- Distanza punti verticale: 0.1905 mm
- Distanza punti orizzontale: 0.1905 mm
- Risoluzione: 720 x 480 pixel
- Luminosità: 200 nit
- Angolo di visualizzazione (CR>5): Orizzontale (-85°~85°), Verticale (-85°~85°)
- Tempo di dimezzamento retro-illuminazione20.000 ore

## **Dispositivi collegabili**

Lettore schede: Integrato per schede Secure digital (SD), scheda Multimedia (MMC), Memory stick (MS, MS Pro), Compact flash (CF) solo di tipo I.

## **Funzioni**

Formato fotografie supportato: Fino a 12M pixel, foto JPEG conformi agli standard EXIF e DCF

Dimensione memoria: minimo 50 foto

Orientamento supportato: Orizzontale, verticale

Pulsanti di comando: 6 pulsanti

Modalità di visualizzazione Sequenza automatica, Sfoglia a formato intero, Sfoglia anteprima

## **Menu imposta:**

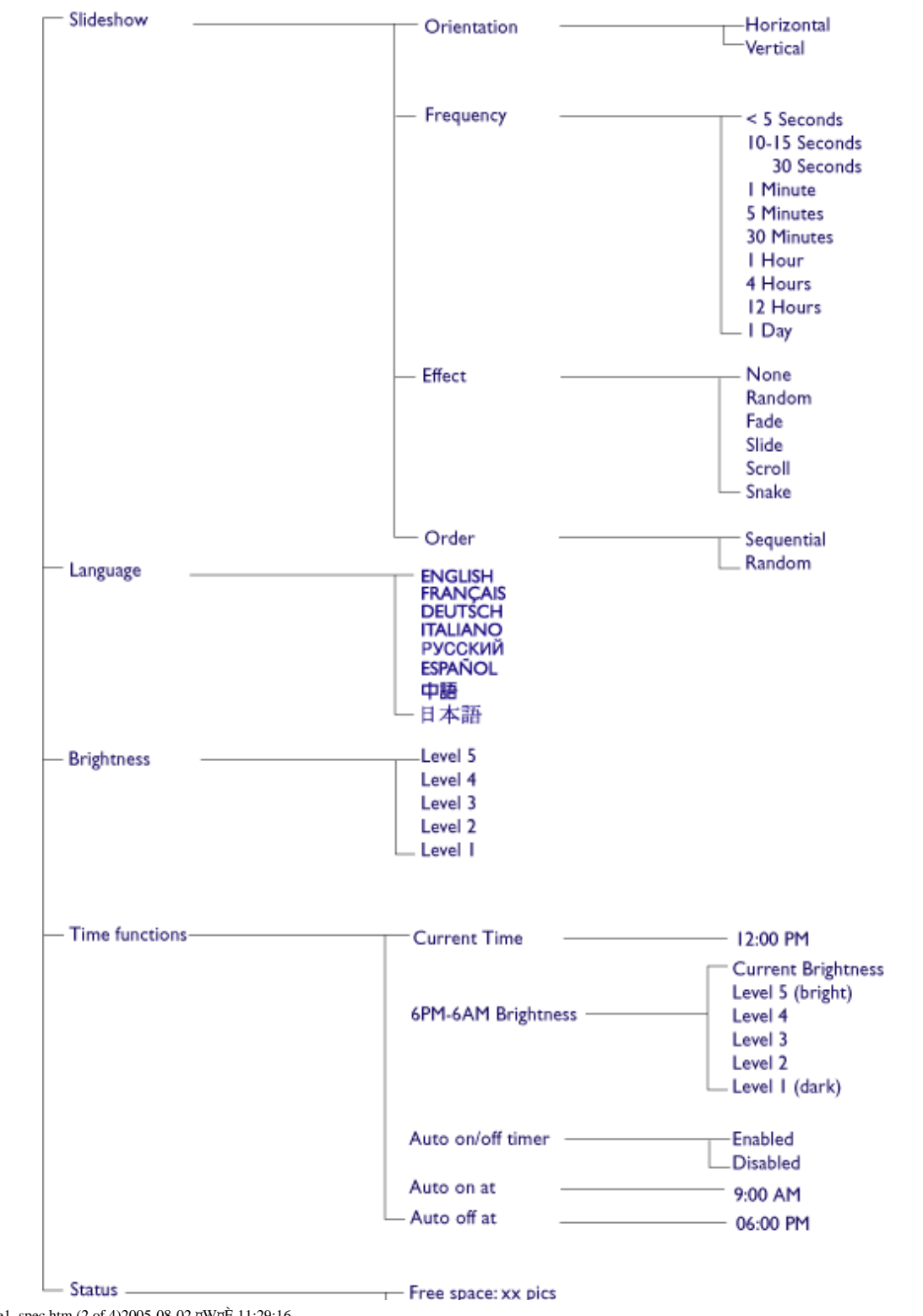

file:///D|/EDFU/Digital\_photo\_Display/edoc/PhotoDisplay/italian/e1\_spec.htm (2 of 4)2005-08-02 ¤W¤È 11:29:16

Specifiche

Battery level:xx% Connected media: SD/MMC, MS, CF Camera Firmware: Bx.xx.xx, Mx.xx.xx

\* Specifications are subject to change without prior notice.

**Schede Secure digital (SD), Multimedia (MMC), Memory stick (MS, MS Pro), Compact flash (CF) solo di tipo I** 

Formato foto supportato fino a 12M pixel, foto JPEG conforme agli standard EXIF e DCF

Dimensione memoria: minimo 50 foto

Orientamento supportato: Orizzontale, verticale

Pulsanti di comando: 6 pulsanti

Modalità di visualizzazione Sequenza automatica, Sfoglia a formato intero, Sfoglia anteprima

## **Menu Foto:**

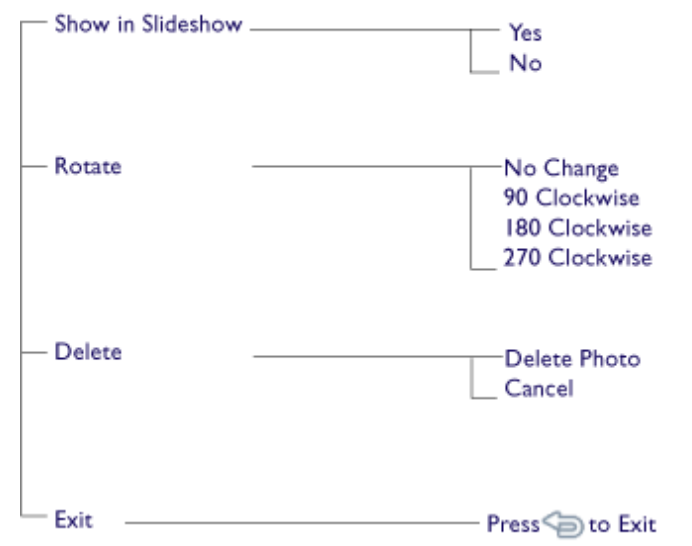

#### · Specifications are subject to change without prior natice.

Lingue OSD: inglese, francese, tedesco, italiano, spagnolo, cinese semplificato, russo, giapponese

Compatibilità Plug & Play: Windows 2000/XP o versione successive, Mac OS X o versioni successive, Linux

#### **Accessori**

- Accessori in dotazione: Adattatore di alimentazione in c.a., cavi USB, guida rapida
- Manuale d'istruzioni: Sì (su CD-ROM)

#### **Alimentazione**

- Indicatore LED alimentazione verde (acceso), Spento (disattivazione)
- Indicatore LED batteria arancione (in carica), Spento (non in carica)

- Modalità di alimentazione supportata: a batteria, mediante alimentazione di rete

**[TORNA A INIZIO PAGINA](#page-45-0)**

## **Politica Philips per i Difetti Dei Pixel**

La Philips si impegna a consegnare prodotti della più alta qualità. Utilizziamo alcuni dei processi di produzione più avanzati nell'industria e delle rigorose procedure di controllo della qualità. Tuttavia i difetti dei pixel e dei subpixel nei pannelli LCD TFT usati nei monitor a schermo piatto sono talvolta inevitabili. Nessun produttore è in grado di garantire che tutti i pannelli siano privi di difetti dei pixel, ma la Philips garantisce che qualsiasi monitor con un numero inaccettabile di difetti sarà riparato oppure sostituito sotto garanzia. Questa nota spiega i diversi tipi di difetti dei pixel e definisce i livelli di difetto accettabili per ogni tipo. Per usufruire dell'offerta di riparazione o sostituzione sotto garanzia, il numero di difetti dei pixel su un pannello LCD TFT deve superare i livelli descritti di seguito. Questa politica è valida in tutto il mondo.

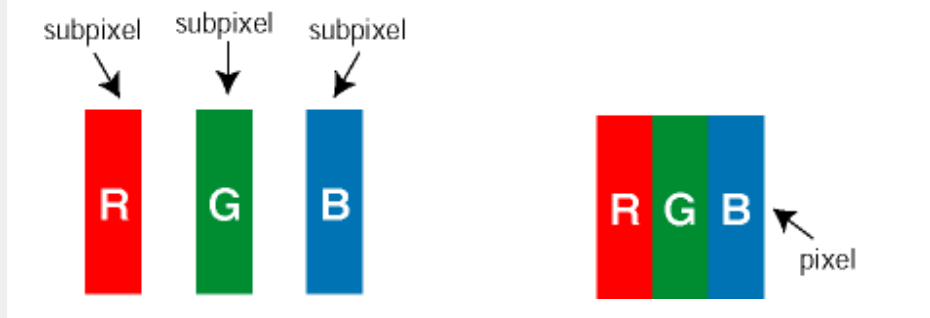

#### **Pixel e subpixel**

Un pixel, o elemento dell'immagine, è composto da tre subpixel nei tre colori fondamentali rosso, verde e blu. Molti pixel messi insieme formano un'immagine. Quando tutti i subpixel di un pixel sono illuminati, i tre subpixel colorati appaiono insieme come un singolo pixel bianco. Quando sono scuri, i tre subpixel colorati appaiono insieme come un pixel nero. Altre combinazioni di pixel illuminati o scuri appaiono come singoli pixel di altri colori.

## **Tipi di difetti dei pixel**

I difetti dei pixel e dei subpixel appaiono sullo schermo in modi diversi. Esistono due categorie di difetti dei pixel e diversi tipi di difetti dei subpixel all'interno di ogni categoria.

**Difetti Bright Dot** - V punto luminoso. C ompaiono come pixel o subpixel sempre accesi oppure 'attivi'. Un *punto luminoso* è un sub-pixel che risulta evidenziato sullo schermo quando il monitor visualizza un motivo scuro. Esistono vari tipi di difetti Bright Dot:

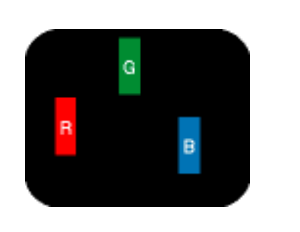

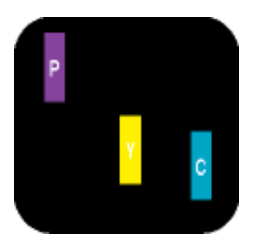

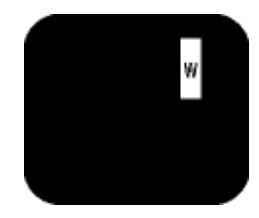

Due subpixel adiacenti illuminati:

- Un subpixel rosso, verde o blu illuminato - Rosso + Blu = Viola - Rosso + Verde = Giallo
	- Verde + Blu = cyan (blu verdastro) Tre subpixel adiacenti illuminati (un pixel bianco)

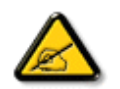

*Un punto luminoso rosso o blu deve essere oltre il 50 percento più luminoso dei punti adiacenti mentre un punto luminoso verde è il 30 percento più luminoso dei punti adiacenti.* 

**Difetti Black Dot** - Vpunto nero. Compaiono come pixel o subpixel sempre scuri o 'inattivi'. Un *punto scuro* è un subpixel che risalta sullo schermo quando il monitor visualizza un motivo chiaro. Esistono vari tipi di difetti Black Dot:

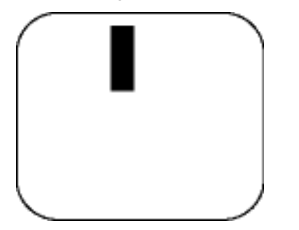

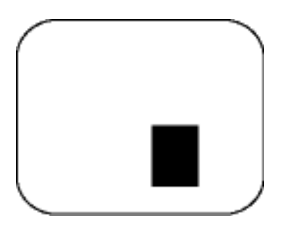

Un subpixel scuro Due o tre subpixel adiacenti scuri

## **Prossimità dei difetti dei pixel**

Poiché i difetti dei pixel e dei subpixel dello stesso tipo che si trovano vicini fra loro sono più evidenti, la Philips specifica pure gli elementi tollerabili per la prossimità dei difetti dei pixel.

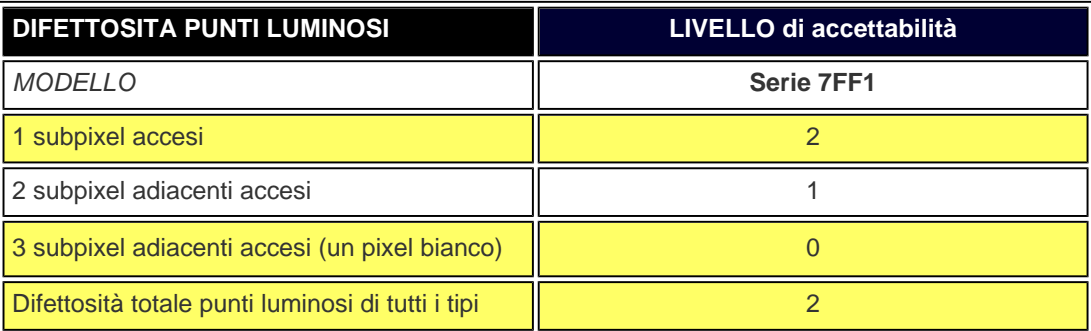

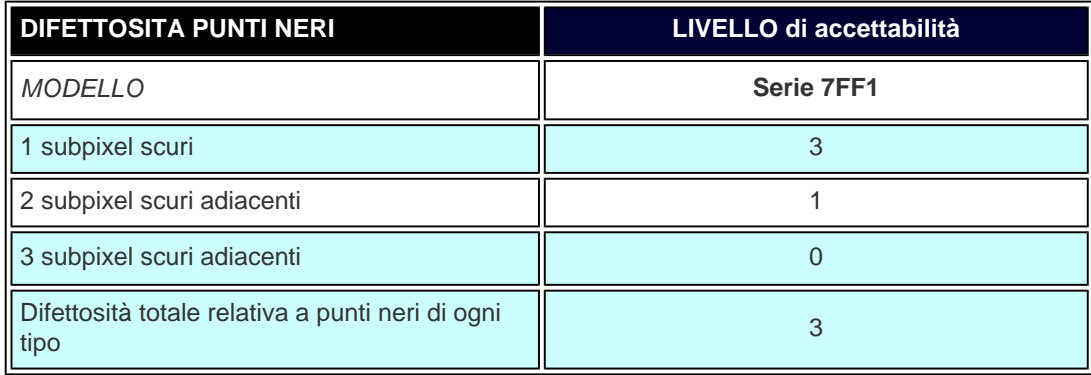

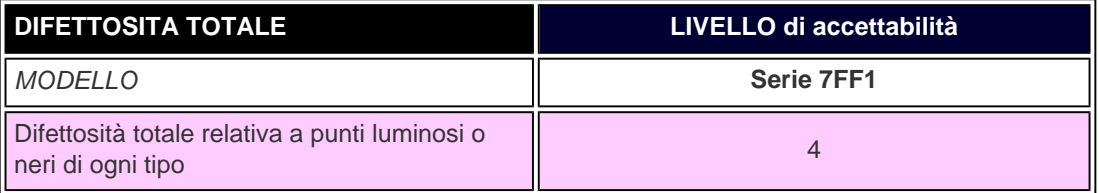

## **TORNA A INIZIO PAGINA**

Politica Philips per i Difetti Dei Pixel

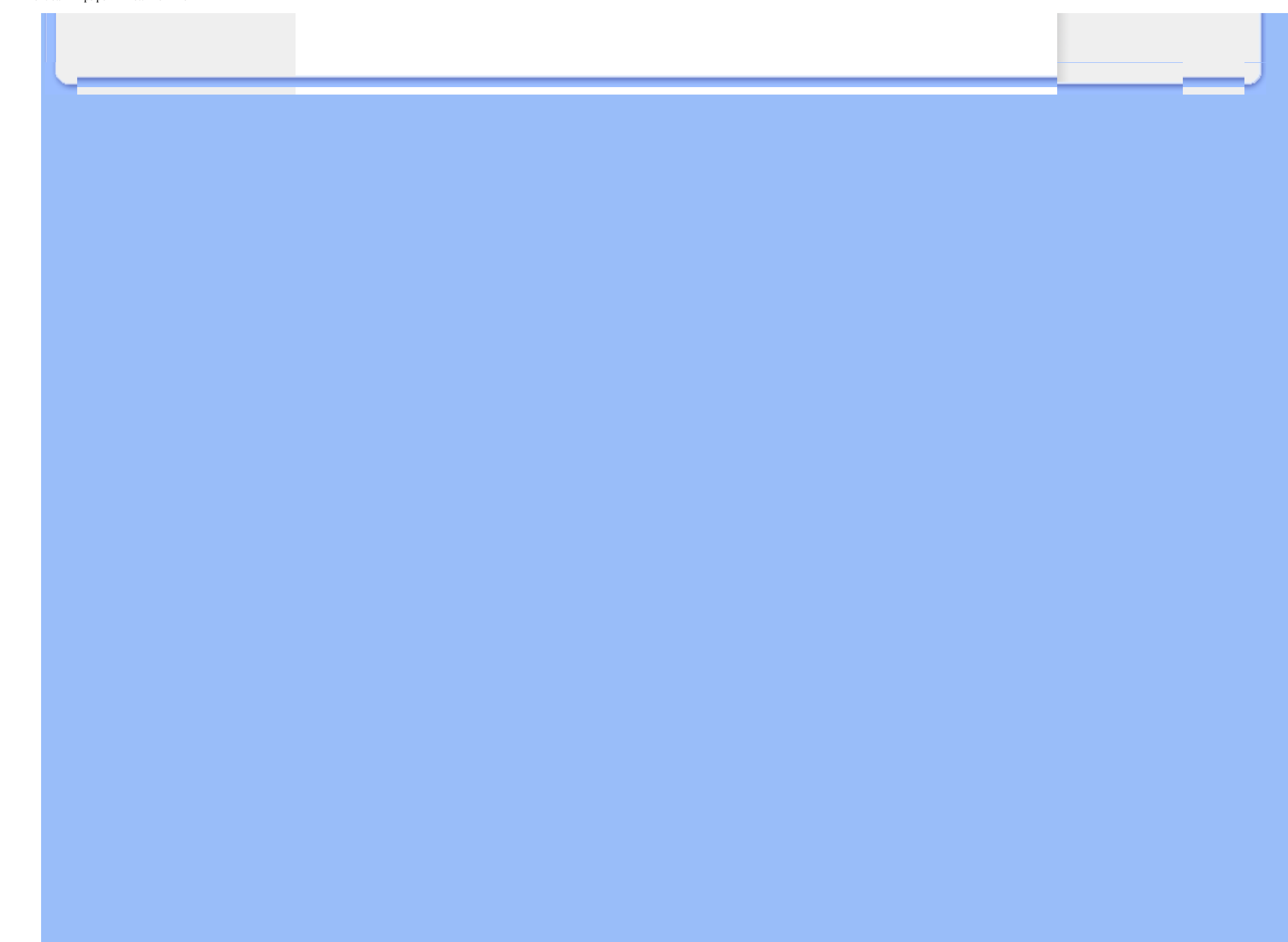

## <span id="page-53-0"></span>**Regulatory**

Recycling Information for Customers • Banned Substance Declaration • [CE Declaration Confirmity](#page-53-0)

• FCC Declaration of Conformity • Federal Communications Commission (FCC) Notice (U.S. Only)

• Declaration of Conformity for Products Marked with FCC Logo, United States Only • Commission Federale de la Communication (FCC Declaration) • EN 55022 Compliance (Czech Republic Only) • VCCI Class 2 Notice (Japan Only) • Polish Center for Testing and Certification Notice• North Europe Information (Nordic Countries) • BSMI Notice (Taiwan Only) • Philips End-of-Life Disposal • Waste Electronics and Electrical Equipment (WEEE)

## **Recycling Information for Customers**

Philips establishes technically and economically viable objectives to optimize the environmental performance of the organization's product, service and activities.

From the planning, design and production stages, Philips emphasizes the important of making products that can easily be recycled. At Philips, end-of-life management primarily entails participation in national take-back initiatives and recycling programs whenever possible, preferably in cooperation with competitors.

There is currently a system of recycling up and running in the European countries, such as The Netherlands, Belgium, Norway, Sweden and Denmark.

In U.S.A., Philips Consumer Electronics North America has contributed funds for the Electronic Industries Alliance (EIA) Electronics Recycling Project and state recycling initiatives for end-of-life electronics products from household sources. In addition, the Northeast Recycling Council (NERC) - a multi-state non-profit organization focused on promoting recycling market development - plans to implement a recycling program.

In Asia Pacific, Taiwan, the products can be taken back by Environment Protection Administration (EPA) to follow the IT product recycling management process, detail can be found in web site [www.epa.gov.tw](http://www.epa.gov.tw/)

For help and service, please read the section of [Service and Warranty](#page-43-0) or the following team of Environmental specialist can help.

Mr. Job Chiu - Environment manager Philips Electronics Industries (Taiwan) Ltd, Monitor Business Unit E-mail: [job.chiu@philips.com](mailto:job.chiu@philips.com)  Tel: +886 (0) 3 454 9839

Mr. Maarten ten Houten - Senior Environmental Consultant Philips Consumer Electronics E-mail: [marten.ten.houten@philips.com](mailto:marten.ten.houten@philips.com)  Tel: +31 (0) 40 27 33402

Ms. Delmer F. Teglas Philips Electronics North America E-mail: [butch.teglas@philips.com](mailto:patricia.franco@Philips.com) Tel: +1 865 521 4322

#### RETURN TO TOP OF THE PAGE

## **Banned Substance Declaration**

This product comply with RoHs and Philips BSD (AR17-G04-5010-010) requirements

## **CE Declaration of Conformity**

●

Philips Consumer Electronics declare under our responsibility that the product is in conformity with the following standards

- EN60950:2000 (Safety requirement of Information Technology Equipment)
- EN55022:1998 (Radio Disturbance requirement of Information Technology Equipment)
- EN55024:1998 (Immunity requirement of Information Technology Equipment)
- EN61000-3-2:2000 (Limits for Harmonic Current Emission)
- EN61000-3-3:1995 (Limitation of Voltage Fluctuation and Flicker) following provisions of directives applicable
- 73/23/EEC (Low Voltage Directive)
- 89/336/EEC (EMC Directive)
- 93/68/EEC (Amendment of EMC and Low Voltage Directive)
- and is produced by a manufacturing organization on ISO9000 level.

## RETURN TO TOP OF THE PAGE

**Federal Communications Commission (FCC) Notice (U.S. Only)**

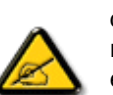

This equipment has been tested and found to comply with the limits for a Class B digital device, pursuant to Part 15 of the FCC Rules. These limits are designed to provide reasonable protection against harmful interference in a residential installation. This equipment generates, uses and can radiate radio frequency energy and, if not installed and used in accordance with the instructions, may cause harmful interference to radio communications. However, there is no guarantee that interference will not occur in a particular installation. If this equipment does cause harmful interference to radio or television reception, which can be determined by turning the equipment off and on, the user is encouraged to try to correct the interference by one or more of the following measures:

- Reorient or relocate the receiving antenna.
- Increase the separation between the equipment and receiver.
- Connect the equipment into an outlet on a circuit different from that to which the receiver is connected.
- Consult the dealer or an experienced radio/TV technician for help.

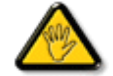

Changes or modifications not expressly approved by the party responsible for compliance could void the user's authority to operate the equipment.

Connections to this device must be made with shielded cables with metallic RFI/EMI connector hoods to maintain compliance with FCC Rules and Regulations.

To prevent damage which may result in fire or shock hazard, do not expose this appliance to rain or excessive moisture.

THIS CLASS B DIGITAL APPARATUS MEETS ALL REQUIREMENTS OF THE CANADIAN INTERFERENCE-CAUSING EQUIPMENT REGULATIONS.

#### RETURN TO TOP OF THE PAGE

#### **FCC Declaration of Conformity**

Model Number: 7FF1 Trade Name: Philips Responsible Party: Philips Consumer Electronics North America P.O. Box 671539 Marietta, GA 30006-0026 1-888-PHILIPS (744-5477)

**Declaration of Conformity for Products Marked with FCC Logo, United States Only** 

Trade Name Model Number

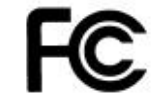

Tested To Comply With FCC Standards

## FOR HOME OR OFFICE USE

This device complies with Part 15 of the FCC Rules. Operation is subject to the following two conditions: (1) this device may not cause harmful interference, and (2) this device must accept any interference received, including interference that may cause undesired operation.

## **Commission Federale de la Communication (FCC Declaration)**

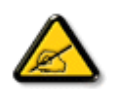

Cet équipement a été testé et déclaré conforme auxlimites des appareils numériques de class B,aux termes de l'article 15 Des règles de la FCC. Ces limites sont conçues de façon à fourir une protection raisonnable contre les interférences nuisibles dans le cadre d'une installation résidentielle. CET appareil produit, utilise et peut émettre des hyperfréquences qui, si l'appareil n'est pas installé et utilisé selon les consignes données, peuvent causer des interférences nuisibles aux communications radio. Cependant, rien ne peut garantir l'absence d'interférences dans le cadre d'une installation particulière. Si cet appareil est la cause d'interférences nuisibles pour la réception des signaux de radio ou de télévision, ce qui peut être décelé en fermant l'équipement, puis en le remettant en fonction, l'utilisateur pourrait essayer de corriger la situation en prenant les mesures suivantes:

- Réorienter ou déplacer l'antenne de réception.
- Augmenter la distance entre l'équipement et le récepteur.
- Brancher l'équipement sur un autre circuit que celui utilisé par le récepteur.
- Demander l'aide du marchand ou d'un technicien chevronné en radio/télévision.

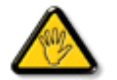

Toutes modifications n'ayant pas reçu l'approbation des services compétents en matière de conformité est susceptible d'interdire à l'utilisateur l'usage du présent équipement.

Les raccordements à cet appareil doivent être réalisés avec des câbles blindés à protections métalliques pour les connecteurs RFI/EMI afin de maintenir la conformité avec les Règlements et la Législation du FCC.

CET APPAREIL NUMERIQUE DE LA CLASSE B RESPECTE TOUTES LES EXIGENCES DU REGLEMENT SUR LE MATERIEL BROUILLEUR DU CANADA.

## **EN 55022 Compliance (Czech Republic Only)**

This device belongs to category B devices as described in EN 55022, unless it is specifically stated that it is a Class A device on the specification label. The following applies to devices in Class A of EN 55022 (radius of protection up to 30 meters). The user of the device is obliged to take all steps necessary to remove sources of interference to telecommunication or other devices.

Pokud není na typovém štítku počítače uvedeno, že spadá do do třídy A podle EN 55022, spadá automaticky do třídy B podle EN 55022. Pro zařízení zařazená do třídy A (chranné pásmo 30m) podle EN 55022 platí následující. Dojde-li k rušení telekomunikačních nebo jiných zařízení je uživatel povinnen provést taková opatřgní, aby rušení odstranil.

#### RETURN TO TOP OF THE PAGE

## **VCCI Notice (Japan Only)**

This is a Class B product based on the standard of the Voluntary Control Council for Interference (VCCI) for Information technology equipment. If this equipment is used near a radio or television receiver in a domestic environment, it may cause radio Interference. Install and use the equipment according to the instruction manual.

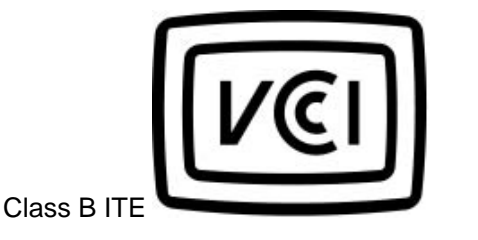

この装置は、情報処理装置等電波障害自主規制協議会 (VCCI) の基準 こと、「トランス」の情報技術装置です。この装置は家庭環境で使用することを目的としていますが、この装置がラジオやテレビジョン受信機に近接して使用されると、、受信 障 害を 引き 起 こ す こ と が あ り ま す 。<br>板置 あわる と 、 受信 障 害 を 引 き 起 こ す こ と が あ り ま す 。<br>取扱説明書に従って正しい取り扱いをして下さい。

#### **RETURN TO TOP OF THE PAGE**

## **Polish Center for Testing and Certification Notice**

The equipment should draw power from a socket with an attached protection circuit (a three-prong socket). All equipment that works together (computer, monitor, printer, and so on) should have the same power supply source.

The phasing conductor of the room's electrical installation should have a reserve short-circuit protection device in the form of a fuse with a nominal value no larger than 16 amperes (A).

To completely switch off the equipment, the power supply cable must be removed from the power supply socket, which should be located near the equipment and easily accessible.

A protection mark "B" confirms that the equipment is in compliance with the protection usage requirements of standards PN-93/T-42107 and PN-89/E-06251.

## Wymagania Polskiego Centrum Badań i Certyfikacji

Urządzenie powinno być zasilane z gniazda z przyłączonym obwodem ochronnym (gniazdo z kołkiem). Współpracujące ze sobą urządzenia (komputer, monitor, drukarka) powinny być zasilane z tego samego zródła.

Instalacja elektryczna pomieszczenia powinna zawierać w przewodzie fazowym rezerwową ochronę przed zwarciami, w postaci bezpiecznika o wartości znamionowej nie większej niż 16A (amperów). W celu całkowitego wyłączenia urządzenia z sieci zasilania, należy wyjąć wtyczkę kabla zasilającego z gniazdka, które powinno znajdować się w pobliżu urządzenia i być łatwo dostępne.

Znak bezpieczeństwa "B" potwierdza zgodność urządzenia z wymaganiami bezpieczeństwa użytkowania zawartymi w PN-93/T-42107 i PN-89/E-06251.

## Pozostałe instrukcje bezpieczeństwa

- Nie należy używać wtyczek adapterowych lub usuwać kołka obwodu ochronnego z wtyczki. Ježeli konieczne jest użycie przedłużacza to należy użyć przedłużacza 3-żyłowego z prawidłowo połączonym przewodem ochronnym.
- System komputerowy należy zabezpieczyć przed nagłymi, chwilowymi wzrostami lub spadkami napięcia, używając eliminatora przepięć, urządzenia dopasowującego lub bezzakłóceniowego źródła zasilania.
- Należy upewnić się, aby nic nie leżało na kablach systemu komputerowego, oraz aby kable nie były umieszczone w miejscu, gdzie można byłoby na nie nadeptywać lub potykać się o nie.
- · Nie należy rozlewać napojów ani innych płynów na system komputerowy.
- Nie należy wpychać żadnych przedmiotów do otworów systemu komputerowego, gdyż może to spowodować pożar lub porażenie prądem, poprzez zwarcie elementów wewnętrznych.
- System komputerowy powinien znajdować się z dala od grzejników i źródeł ciepła. Ponadto, nie należy blokować otworów wentylacyjnych. Należy unikać kładzenia lużnych papierów pod komputer oraz umieszczania komputera w ciasnym miejscu bez możliwości cyrkulacji powietrza wokół niego.

#### RETURN TO TOP OF THE PAGE

## **North Europe Information (Nordic Countries)**

Placering/Ventilation

**VARNING:** 

FÖRSÄKRA DIG OM ATT HUVUDBRYTARE OCH UTTAG ÄR LÄTÅTKOMLIGA, NÄR DU STÄLLER DIN UTRUSTNING PÅPLATS.

Placering/Ventilation

**ADVARSEL:** 

SØRG VED PLACERINGEN FOR, AT NETLEDNINGENS STIK OG STIKKONTAKT ER NEMT TILGÆNGELIGE.

Paikka/Ilmankierto

**VAROITUS:** 

SIJOITA LAITE SITEN, ETTÄ VERKKOJOHTO VOIDAAN TARVITTAESSA HELPOSTI IRROTTAA PISTORASIASTA.

Plassering/Ventilasjon

**ADVARSEL:** 

NÅR DETTE UTSTYRET PLASSERES, MÅ DU PASSE PÅ AT KONTAKTENE FOR STØMTILFØRSEL ER LETTE Å NÅ.

RETURN TO TOP OF THE PAGE

## **BSMI Notice (Taiwan Only)**

## 符合乙類資訊產品之標準

## RETURN TO TOP OF THE PAGE

## **End-of-Life Disposal**

Your new product contains materials that can be recycled and reused. Specialized companies can recycle your product to increase the amount of reusable materials and to minimize the amount to be disposed of.

Please find out about the local regulations on how to dispose of your old monitor from your local Philips dealer.

## **(For customers in Canada and U.S.A.)**

Dispose of in accordance to local-state and federal regulations. For additional information on recycling contact [www.eia.org](http://www.eia.org/) (Consumer Education Initiative)

RETURN TO TOP OF THE PAGE

## **Waste Electronics and Electrical Equipment (WEEE)**

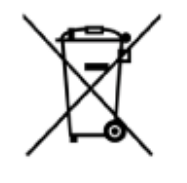

This product is labelled with this symbol in accordance with European Directive 2002/96/EG to indicate that it must not be disposed of with your other household waste. Please check your local city office or waste disposal service for the return and recycling of this product.

#### RETURN TO TOP OF THE PAGE

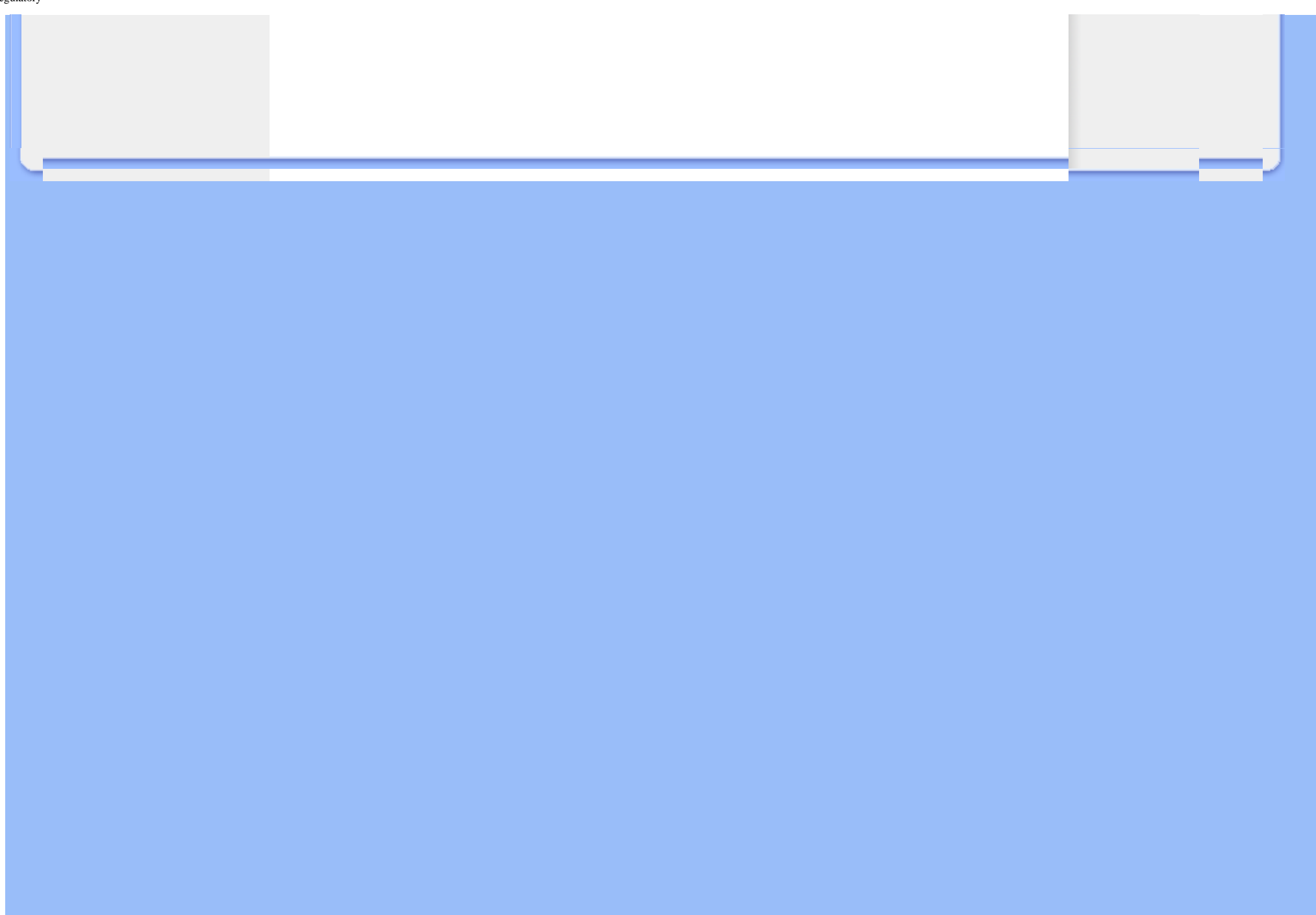

## **Assistenza e Garanzia**

## <span id="page-62-1"></span><span id="page-62-0"></span>• **[Garanzia](#page-43-0) [Internazionale](#page-43-0)**

- **[Per i Paesi Europei](#page-62-1)**
- **[USA](#page-66-0)**

## **La Garanzia Philips Congratulazioni per l'acquisto di questo prodotto Philips.**

Tutti i prodotti Philips sono concepiti e realizzati per soddisfare gli standard di produzione più elevati e garantire prestazioni di alta qualità, nonché facilità d'installazione e di utilizzo. Nell'eventualità in cui dovesse incontrare difficoltà nell'installazione o nell'utilizzo di questo prodotto, visitare il nostro sito, all'indirizzo [www.philips.com/support](http://www.philips.com/support), prima di mettersi in contatto con il servizio di assistenza Philips.

#### **Che cosa copre la garanzia?**

Questa garanzia è valida nei seguenti paesi: Andorra, Austria, Belgio, Cipro, Repubblica Ceca, Danimarca, Francia, Finlandia, Germania, Grecia, Ungheria, Irlanda, Italia, Liechtenstein, Lussemburgo, Monaco, Paesi Bassi, Norvegia, Portogallo, Polonia, Russia, Repubblica Slovacca, Slovenia, Svezia, Svizzera, Spagna, Turchia e Regno Unito. Essa si applica in via esclusiva a prodotti originariamente concepiti, fabbricati e approvati e/o autorizzati per essere utilizzati all'interno dei suddetti paesi. Questa garanzia internazionale Philips si aggiunge agli obblighi di garanzia nazionale esistenti nel paese d'acquisto, e non influisce sui diritti costituzionali dell'acquirente.

La validità della garanzia decorre dal momento dell'acquisto del prodotto.

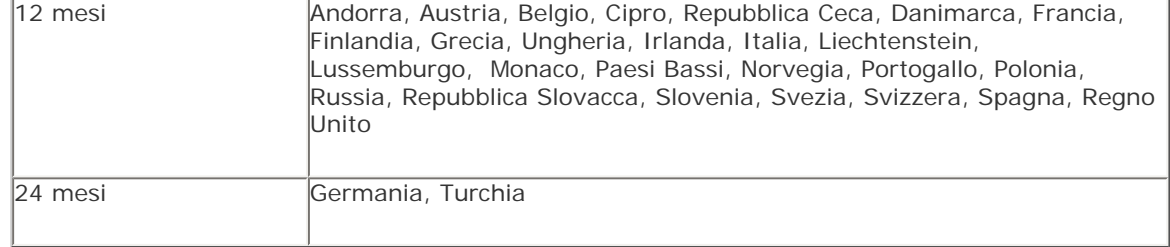

Se il servizio di assistenza Philips conclude, insieme a voi, che il prodotto è difettoso, mettersi in contatto con il rivenditore Philips dove è stato acquistato il prodotto. Nel caso in cui si necessiti dell'assistenza mentre è all'estero, oppure se il rivenditore ha cessato l'attività o non vende più prodotti Philips, mettersi in contatto con il servizio di assistenza per ottenere l'aiuto necessario a risolvere il problema.

#### **Che cosa non copre la garanzia?**

La garanzia Philips viene applicata a patto che del prodotto originale sia stato fatto un uso appropriato, in conformità alle istruzioni di utilizzo, e che vengano presentate la fattura originale o la ricevuta fiscale d'acquisto, recanti la data in cui questo è stato effettuato, il nome del rivenditore e il codice di fabbricazione del prodotto.

La garanzia Philips non può essere applicata nei seguenti casi:

- se i documenti relativi all'acquisto sono stati in qualsiasi modo contraffatti o risultano illeggibili;
- se l'indicazione del modello o del codice di fabbricazione che si trova sul prodotto è stata contraffatta, cancellata, rimossa o resa illeggibile;
- se il prodotto è stato riparato o sottoposto a cambiamenti o modifiche da parte di persone o centri di assistenza non autorizzati;
- se il prodotto ha subito danni in seguito a incidenti che comprendono a titolo esemplificativo ma non esaustivo scariche elettriche, contatto con acqua o fuoco, danni fisici (e.g. display rotto, graffi visibili) provocati da forti impatti o altro;
- difetti provocati da abuso o cattivo uso del prodotto;
- questa garanzia non copre gli accessori del prodotto;
- se, per adeguare il monitor agli standard tecnici nazionali o locali in vigore nei paesi ai quali esso non era originariamente destinato (cioè per i quali non era stato originariamente concepito, fabbricato nonché approvato e/o autorizzato), il prodotto debba essere sottoposto a leggere modifiche o adattamenti. Suggeriamo quindi di verificare sempre con attenzione che il prodotto sia utilizzabile nel paese in cui si intende utilizzarlo;
- si prega di notare che per quei prodotti non originariamente concepiti, fabbricati, approvati e/o autorizzati per la destinazione all'interno dei paesi coperti dalla garanzia, si applicano i termini della garanzia globale Philips.

#### **Comunicazioni**

Al fine di evitare inutili complicazioni si consiglia di leggere con attenzione le istruzioni e di visitare il sito [www.philips.com/support](http://www.philips.com/support) prima di rivolgersi al servizio di assistenza Philips.

Per accelerare la risoluzione dei problemi, quando si contatta il servizio di assistenza Philips è opportuno avere a portata di mano le seguenti informazioni:

- Il codice tipo Philips
- Il numero di serie Philips
- Le caratteristiche del Processore in ambiente PC:
	- ❍ 286/386/486/Pentium Pro/memoria interna
	- ❍ Sistema operativo e versione (Windows, DOS, OS/2, MAC)
- Tipo e marca di scheda memoria usata (modello, marca e dimensioni della scheda memoria)
- Tipo di fotocamera digitale
	- ❍ Tipo di marca
	- ❍ Tipo e marca di scheda memoria usata con la fotocamera digitale

Altre informazioni che, se fornite al momento della telefonata, consentono di velocizzare la procedura di assistenza sono le seguenti:

- La ricevuta recante la data d'acquisto, il nome del rivenditore, il modello e il numero di serie del prodotto.
- L'indirizzo completo presso il quale prelevare il monitor difettoso e consegnare quello sostitutivo.

I servizi di assistenza telefonica per i clienti Philips sono presenti in tutto il mondo. Fare clic qui per ottenere i [Numeri telefonici di riferimento Philips](#page-67-0).

Oppure, potete raggiungerci tramite: Il nostro sito web: *<http://www.philips.com/support>*

#### **EUROPA OCCIDENTALE**

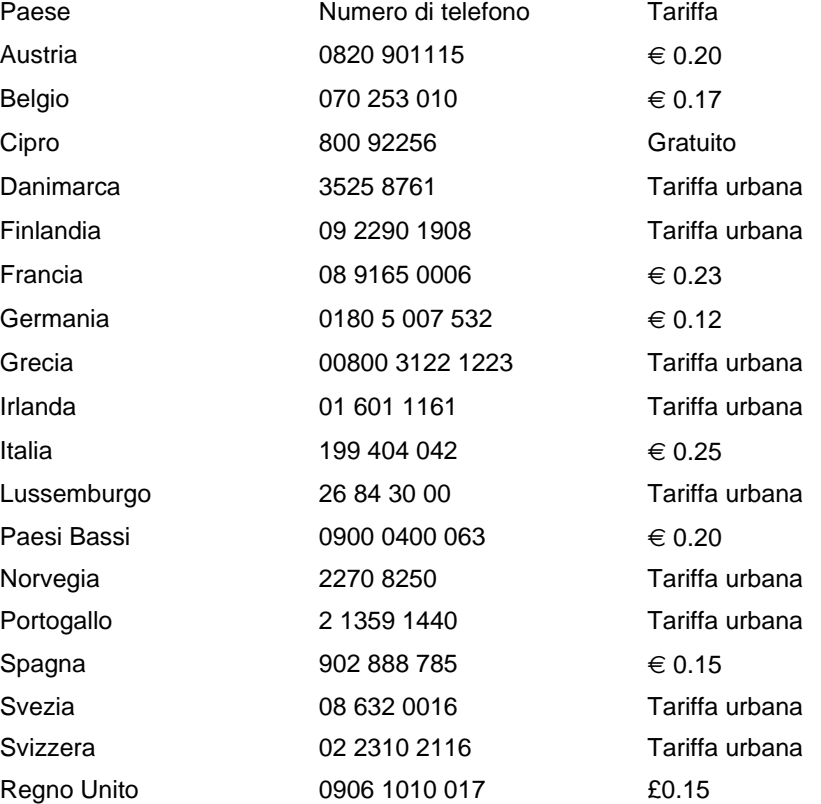

Assistenza e Garanzia

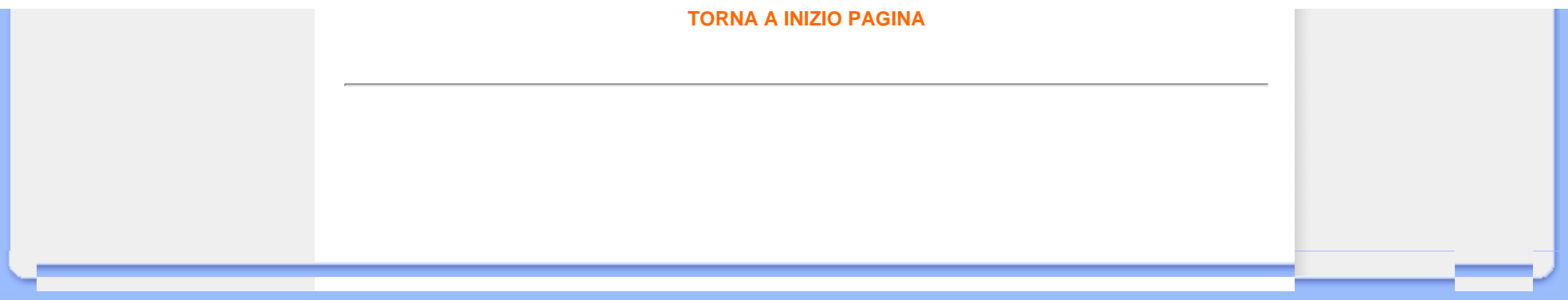

# **PHILIPS LIMITED WARRANTY**

# **One (1) Year Free Product Exchange**

## <span id="page-66-0"></span>**PHILIPS CONSUMER ELECTRONICS** warrants this

product against defect in material or workmanship, subject to any conditions set forth as follows:

## **PROOF OF PURCHASE:**

You must have proof of the date of purchase to exchange the product. A sales receipt or other document showing the product, the date that you purchased the product, as well as the authorized retailer included, is considered such proof.

## **COVERAGE:**

Warranty coverage begins the day you buy your product. For a period of one (1) year from the date of purchase, if the product is determined to be defective, Philips will exchange the defective product with a new or renewed product, at its option, at no charge. The replacement product is covered only for the warranty period of the original product. When the warranty on the original product expires, the warranty on all replaced products also expires. When it is necessary for you to ship the product to Philips for exchange, you will pay the shipping cost for shipment to Philips. Philips will pay the shipping costs when returning a product to you.

Note: The exchange model supplied will be the most comparable one in Philips current inventory. Shipping of your product to Philips implies intent to follow the specified requirements of the warranty and exchange program. Product received by Philips cannot be returned. Replacement product can only be sent if all warranty requirements are met. Failure to follow all requirements can result in delay of exchange process.

## **EXCLUDED FROM WARRANTY COVERAGE**

Your warranty does not cover:

- Shipping charges to return defective product.
- Labor charges for installation or setup of the product, adjustment of customer controls on the product, and installation or repair of antenna systems outside of the product.
- Product repair and/or part replacement because of improper installation, connections to improper voltage supply, abuse, neglect, misuse, accident, unauthorized repair or other cause not within the control of Philips.
- Damage occurring to product during shipping when improperly packaged or cost associated with packaging.
- A product that requires modification or adaptation to enable it to operate in any country other than the country for which it was designed, manufactured, approved and/or authorized, or repair of products damaged by these modifications.
- A product used for commercial or institutional purposes (including but not limited to rental purposes).
- Products lost in shipment and no signature verification of receipt can be provided.
- Products sold AS IS or RENEWED.

## **WHERE WARRANTY EXCHANGE IS AVAILABLE:**

Exchange is available in all countries where Philips officially distributes the product. In countries where Philips does not distribute the product, the local Philips organization will attempt to exchange the product, although there may be a delay if the appropriate product is not readily available, or special customs processes are implied.

## **FOR EXCHANGE IN THE U.S.A., PUERTO RICO, OR U.S. VIRGIN ISLANDS…**

Contact Philips Customer Care Center at: 1-888-PHILIPS (1-888-744-5477)

## **FOR EXCHANGE IN CANADA…**

1-800-661-6162 (French Speaking) 1-888-PHILIPS (1-888-744-5477) - (English or Spanish Speaking)

REPLACEMENT AS PROVIDED UNDER THIS WARRANTY IS THE EXCLUSIVE REMEDY OF THE CONSUMER. PHILIPS SHALL NOT BE LIABLE FOR ANY INCIDENTAL OR CONSE-QUENTIAL DAMAGES FOR BREACH OF ANY EXPRESS OR IMPLIED WARRANTY ON THIS PRODUCT. EXCEPT TO THE EXTENT PROHIBITED BY APPLICABLE LAW, ANY IMPLIED WARRANTY OF MERCHANTABILITY OR FITNESS FOR A PARTICULAR PURPOSE ON THIS PRODUCT IS LIM-ITED IN DURATION TO THE DURATION OF THIS WAR-RANTY.

Some states do not allow the exclusions or limitation of incidental or consequential damages, or allow limitations on how long an implied warranty lasts, so the above limitations or exclusions may not apply to you. In addition, if you enter into a service contract agreement with the PHILIPS partnership within ninety (90) days of the date of sale, the limitation on how long an implied warranty lasts does not apply.

*This warranty gives you specific legal rights. You may have other rights which vary from state/province to state/province.*

## <span id="page-67-0"></span>**Consumer Information Centers**

Antilles •Argentina •Australia • Bangladesh• Brasil •Chile •China • Colombia •Belarus •Bulgaria • Croatia • Czech Republic •Estonia • Dubai • Hong Kong • Hungary • India • Indonesia • Korea • Latvia • Lithuania • Malaysia • Mexico • Morocco • New Zealand • Pakistan • Paraguay • Peru • Philippines • [Poland](#page-67-0) • Romania • Russia • Serbia & Montenegro • Singapore • Slovakia • Slovenia • South Africa • Taiwan • Thailand • Turkey

• Ukraine • Uruguay • Venezuela

## Eastern Europe

#### **BELARUS**

Technical Center of JV IBA M. Bogdanovich str. 155 BY - 220040 Minsk Tel: +375 17 217 33 86

## **BULGARIA**

LAN Service 140, Mimi Balkanska Str. Office center Translog 1540 Sofia, Bulgaria Tel: +359 2 960 2360 www.lan-service.bg

#### CZECH REPUBLIC

Xpectrum Lužná 591/4 CZ - 160 00 Praha 6 Tel: 800 100 697 Email:info@xpectrum.cz www.xpectrum.cz

## **CROATIA**

Renoprom d.o.o. Mlinska 5, Strmec HR - 41430 Samobor Tel: +385 1 333 0974

## **ESTONIA**

FUJITSU SERVICES OU Akadeemia tee 21G EE-12618 Tallinn Tel: +372 6519900 www.ee.invia.fujitsu.com

## **HUNGARY**

Serware Szerviz Vizimolnár u. 2-4 HU - 1031 Budapest Tel: +36 1 2426331 Email: inbox@serware.hu www.serware.hu

## LATVIA

ServiceNet LV Jelgavas iela 36 LV - 1055 Riga, Tel: +371 7460399 Email: serviss@servicenet.lv

## LITHUANIA

ServiceNet LT Gaiziunu G. 3 LT - 3009 KAUNAS Tel: +370 7400088 Email: servisas@servicenet.lt www.servicenet.lt

## ROMANIA

Blue Ridge Int'l Computers SRL 115, Mihai Eminescu St., Sector 2 RO - 020074 Bucharest Tel: +40 21 2101969

## SERBIA & MONTENEGRO

Tehnicom Service d.o.o. Bulevar Vojvode Misica 37B YU - 11000 Belgrade Tel: +381 11 3060 886

## **SLOVAKIA**

Datalan Servisne Stredisko Puchovska 8 SK - 831 06 Bratislava Tel: +421 2 49207155 Email: servis@datalan.sk

## **SLOVENIA**

PC HAND Brezovce 10 SI - 1236 Trzin Tel: +386 1 530 08 24 Email: servis@pchand.si

## POLAND

**Zolter** ul.Zytnia 1 PL - 05-500 Piaseczno Tel: +48 22 7501766 Email: servmonitor@zolter.com.pl www.zolter.com.pl

## RUSSIA

Tel: +7 095 961-1111 Tel: 8-800-200-0880 Website: www.philips.ru

## **TURKEY**

Türk Philips Ticaret A.S. Yukari Dudullu Org.San.Bolgesi 2.Cadde No:22 34776-Umraniye/Istanbul Tel: (0800)-261 33 02

## UKRAINE

Comel Shevchenko street 32 UA - 49030 Dnepropetrovsk Tel: +380 562320045 www.csp-comel.com

## Latin America

## ANTILLES

Philips Antillana N.V. Kaminda A.J.E. Kusters 4 Zeelandia, P.O. box 3523-3051 Willemstad, Curacao Phone: (09)-4612799 Fax : (09)-4612772

## ARGENTINA

Philips Antillana N.V. Vedia 3892 Capital Federal CP: 1430 Buenos Aires Phone/Fax: (011)-4544 2047

## BRASIL

Philips da Amazônia Ind. Elet. Ltda. Rua Verbo Divino, 1400-São Paulo-SP CEP-04719-002 Phones: 11 21210203 -São Paulo & 0800-701-0203-Other Regions without São Paulo City

## CHILE

Philips Chilena S.A. Avenida Santa Maria 0760 P.O. box 2687Santiago de Chile Phone: (02)-730 2000 Fax : (02)-777 6730

## **COLOMBIA**

Industrias Philips de Colombia S.A.-Division de Servicio CARRERA 15 Nr. 104-33 Bogota, Colombia Phone:(01)-8000 111001 (toll free) Fax : (01)-619-4300/619-4104

## **MEXICO**

Consumer Information Centre Norte 45 No.669 Col. Industrial Vallejo C.P.02300, -Mexico, D.F. Phone: (05)-3687788 / 9180050462 Fax : (05)-7284272

## PARAGUAY

Av. Rca. Argentina 1780 c/Alfredo Seiferheld P.O. Box 605 Phone: (595 21) 664 333 Fax: (595 21) 664 336 Customer Desk: Phone: 009 800 54 1 0004
### PERU

Philips Peruana S.A. Customer Desk Comandante Espinar 719 Casilla 1841 Limab18 Phone: (01)-2136200 Fax : (01)-2136276

## URUGUAY

Rambla O'Higgins 5303 Montevideo Uruguay Phone: (598) 619 66 66 Fax: (598) 619 77 77 Customer Desk: Phone: 0004054176

### VENEZUELA

Industrias Venezolanas Philips S.A. Apartado Postal 1167 Caracas 1010-A Phone: (02) 2377575 Fax : (02) 2376420

# **Pacific**

## AUSTRALIA

Philips Consumer Electronics Consumer Care Center Level 1, 65 Epping Rd North Ryde NSW 2113 Phone: 1300 363 391 Fax : +61 2 9947 0063

#### NEW ZEALAND

Philips New Zealand Ltd. Consumer Help Desk 2 Wagener Place, Mt.Albert P.O. box 1041 Auckland Phone: 0800 477 999 (toll free) Fax : 0800 288 588

# Asia

#### BANGLADESH

Philips Service Centre 100 Kazi Nazrul Islam Avenue Kawran Bazar C/A Dhaka-1215 Phone: (02)-812909 Fax : (02)-813062

### **CHINA**

SHANGHAI Rm 1007, Hongyun Building, No. 501 Wuning road, 200063 Shanghai P.R. China Phone: 4008 800 008 Fax: 21-52710058

## HONG KONG

Philips Electronics Hong Kong Limited Consumer Service Unit A, 10/F. Park Sun Building 103-107 Wo Yi Hop Road Kwai Chung, N.T. Hong Kong Phone: (852)26199663 Fax: (852)24815847

## INDIA

Phone: 91-20-712 2048 ext: 2765 Fax: 91-20-712 1558

BOMBAY Philips India Customer Relation Centre Bandbox House 254-D Dr. A Besant Road, Worli Bombay 400 025

CALCUTTA Customer Relation Centre 7 justice Chandra Madhab Road Calcutta 700 020

MADRAS Customer Relation Centre 3, Haddows Road Madras 600 006

NEW DELHI Customer Relation Centre 68, Shivaji Marg New Dehli 110 015

### INDONESIA

Philips Group of Companies in Indonesia Consumer Information Centre Jl.Buncit Raya Kav. 99-100 12510 Jakarta Phone: (021)-7940040 ext: 2100 Fax : (021)-794 7511 / 794 7539

### **KOREA**

Philips Korea Ltd. Philips House C.P.O. box 3680 260-199, Itaewon-Dong. Yongsan-Ku, Seoul 140-202 Phone: 080 600 6600 (toll free) Fax : (02) 709 1210

### MALAYSIA

After Market Solutions Sdn Bhd, Philips Authorised Service Center, Lot 6, Jalan 225, Section 51A, 46100 Petaling Jaya, Selangor Darul Ehsan, Malaysia. Phone: (603)-7954 9691/7956 3695 Fax: (603)-7954 8504 Customer Careline: 1800-880-180

### PAKISTAN

Philips Consumer Service Mubarak manzil, 39, Garden Road, Saddar, Karachi-74400 Tel: (9221) 2737411-16 Fax: (9221) 2721167 E-mail: care@philips.com Website: www.philips.com.pk

#### **PHILIPPINES**

PHILIPS ELECTRONICS & LIGHTING, INC. Consumer Electronics 48F PBCOM tower 6795 Ayala Avenue cor VA Rufino St. Salcedo Village 1227 Makati City, PHILS Phone: (02)-888 0572, Domestic Toll Free: 1-800-10-PHILIPS or 1-800-10-744 5477 Fax: (02)-888 0571

#### **SINGAPORE**

Accord Customer Care Solutions Ltd Authorized Philips Service Center Consumer Service 620A Lorong 1 Toa Rayoh Singapore 319762 Tel: +65 6882 3999 Fax: +65 6250 8037

### TAIWAN

Philips Taiwan Ltd. Consumer Information Centre 13F, No. 3-1 Yuan Qu St., Nan Gang Dist., Taipei 115, Taiwan Phone: 0800-231-099 Fax : (02)-3789-2641

#### THAILAND

Philips Electronics (Thailand) Ltd. 26-28th floor, Thai Summit Tower 1768 New Petchburi Road Khwaeng Bangkapi, Khet Huaykhwang Bangkok10320 Thailand Tel: (66)2-6528652 E-mail: cic Thai@philips.com

## **Africa**

### **MOROCCO**

Philips Electronique Maroc 304,BD Mohamed V Casablanca Phone: (02)-302992 Fax : (02)-303446

## SOUTH AFRICA

PHILIPS SA (PTY) LTD Customer Care Center 195 Main Road Martindale, Johannesburg P.O. box 58088 Newville 2114 Telephone: +27 (0) 11 471 5194 Fax: +27 (0) 11 471 5123 E-mail: phonecare.za@philips.com

# Middle East

# DUBAI

Philips Middle East B.V. Consumer Information Centre P.O.Box 7785 DUBAI Phone: (04)-335 3666 Fax : (04)-335 3999

# **RETURN TO TOP OF THE PAGE**